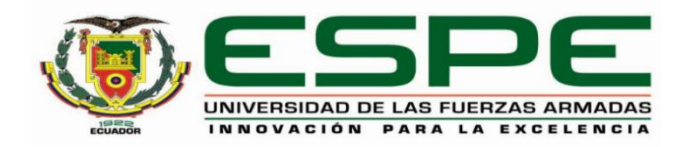

# <span id="page-0-0"></span>**Implementación de un sistema con control automático de temperatura, monitoreo de humedad y tiempo para un prototipo de incubación artificial de huevos mediante Arduino y una aplicación móvil.**

Chiluisa Mise, Jeferson Alexander

Departamento de Eléctrica y Electrónica

Carrera de Tecnología Superior en Automatización e Instrumentación

Monografía, previo a la obtención del título de Tecnólogo Superior en Automatización e

Instrumentación

Ing. Cajas Buenaño, Mildred Lisseth

Latacunga

2021

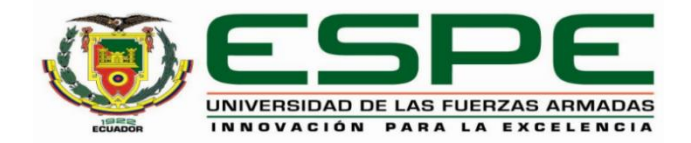

# **DEPARTAMENTO DE ELÉCTRICA Y ELECTRÓNICA**

# **CARRERA DE TECNOLOGÍA SUPERIOR EN AUTOMATIZACIÓN E INSTRUMENTACIÓN**

**Certificación**

<span id="page-1-0"></span>Certifico que la monografía , "**Implementación de un sistema con control automático de temperatura, monitoreo de humedad y tiempo para un prototipo de incubación artificial de huevos mediante Arduino y una aplicación móvil** " fue realizada por el señor **Chiluisa Mise , Jeferson Alexander,** la cual ha sido revisada en su totalidad por la herramienta de verificación de similitud de contenido; por lo tanto cumple con los requisitos legales, teóricos, científicos, técnicos y metodológicos establecidos por la Universidad de las Fuerzas Armadas ESPE, razón por la cual me permito acreditar y autorizar para que lo sustente públicamente.

Latacunga, 24 de marzo de 2021

E۵ IOOOO  $\longrightarrow$ 

Ing. Cajas Buenaño, Mildred Lisseth C.C: 0503497604

# **Reporte de verificación**

# <span id="page-2-0"></span>Curiginal

#### **Document Information**

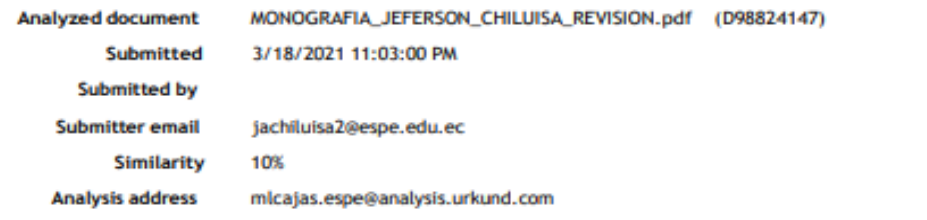

#### Sources included in the report

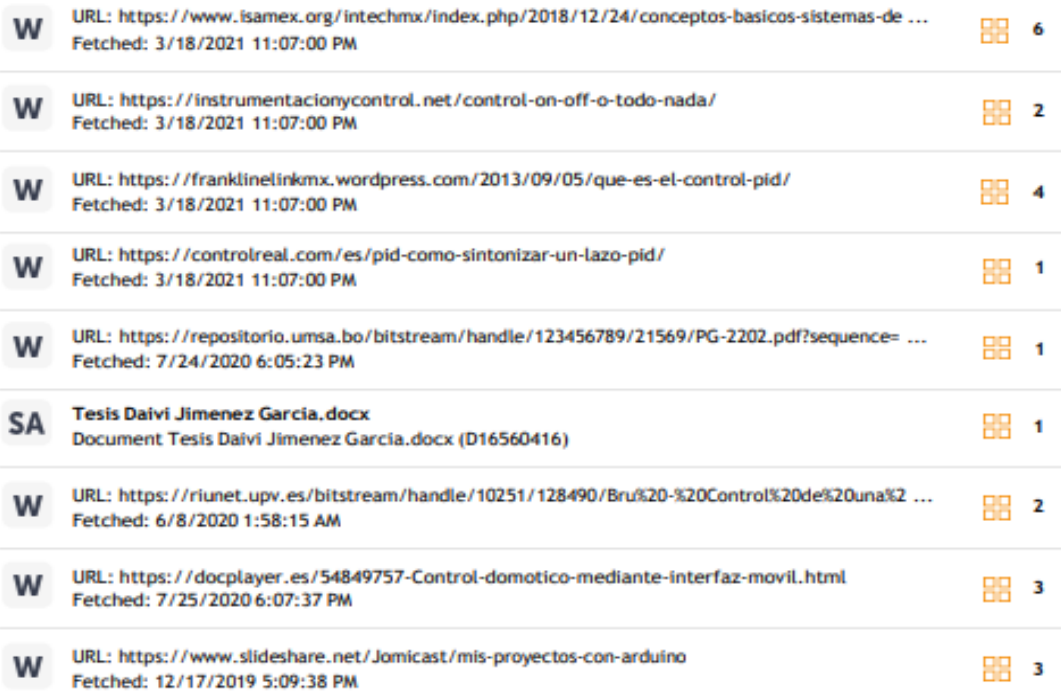

looppheo  $\longrightarrow$ 

Ing. Cajas Buenaño, Mildred Lisseth

C.C: 0503497604

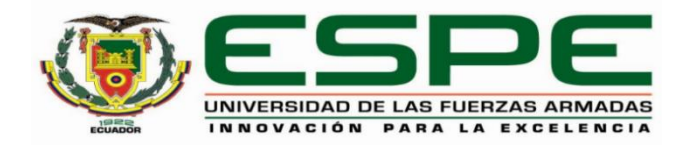

# **DEPARTAMENTO DE ELÉCTRICA Y ELECTRÓNICA**

# **CARRERA DE TECNOLOGÍA SUPERIOR EN AUTOMATIZACIÓN E INSTRUMENTACIÓN**

### **Responsabilidad de auditoría**

<span id="page-3-0"></span>Yo, **Chiluisa Mise , Jeferson Alexander** , con cédula de ciudadanía n° 0504417924, declaro que el contenido , ideas y criterios de la monografía **: Implementación de un sistema con control automático de temperatura, monitoreo de humedad y tiempo para un prototipo de incubación artificial de huevos mediante Arduino y una aplicación móvil** es de mi autoría y responsabilidad, cumpliendo con los requisitos legales, teóricos, científicos, técnicos, y metodológicos establecidos por la Universidad de las Fuerzas Armadas ESPE, respetando los derechos intelectuales de terceros y referenciando las citas bibliográficas.

Latacunga, 24 de marzo de 2021

 $\rho$  i  $\overbrace{\hspace{2.5cm}}$ 

Chiluisa Mise, Jeferson Alexander C.C: 0504417924

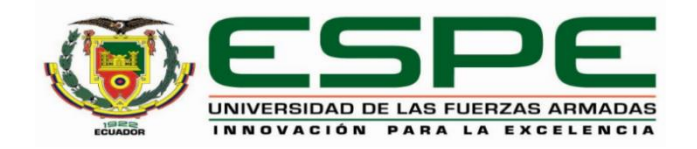

# **DEPARTAMENTO DE ELÉCTRICA Y ELECTRÓNICA CARRERA DE TECNOLOGÍA SUPERIOR EN AUTOMATIZACIÓN E INSTRUMENTACIÓN**

**Autorización de publicidad**

<span id="page-4-0"></span>Yo **Chiluisa Mise, Jeferson Alexander**, autorizo a la Universidad de las Fuerzas Armadas ESPE publicar la monografía: **Implementación de un sistema con control automático de temperatura, monitoreo de humedad y tiempo para un prototipo de incubación artificial de huevos mediante Arduino y una aplicación móvil**, en el Repositorio Institucional, cuyo contenido, ideas y criterios son de mi responsabilidad.

Latacunga, 24 de marzo de 2021

e i  $\overbrace{\hspace{2.5em}}$  and  $\overbrace{\hspace{2.5em}}$  and  $\overbrace{\hspace{2.5em}}$  and  $\overbrace{\hspace{2.5em}}$ 

Chiluisa Mise, Jeferson Alexander C.C: 0504417924

#### **Dedicatoria**

<span id="page-5-0"></span>Por ser el pilar fundamental en mi vida, le dedico este proyecto a mis padres, que han sido un gran ejemplo a seguir en todas las etapas de mi vida, gracias por ese apoyo incondicional, esos buenos consejos que me han entregado día a día durante toda mi formación profesional, se cumple un sueño más, gracias a ustedes y a la bendición de Dios lo he logrado. También dedico este logro a mi hijo quien ha sido la fuente más pura de mi inspiración, para lograr cumplir un sueño anhelado.

**Jeferson Alexander Chiluisa**

#### **Agradecimiento**

<span id="page-6-0"></span>En primer lugar, a Dios por guiarme siempre, otorgarme las fuerzas y darme mucha sabiduría para la culminación de mi carrera.

A mi padre Cesar Chiluisa y mi madre América Mise por ser el pilar fundamental en mi vida y por estar siempre pendiente de mis estudios, especialmente por sus sabios consejos.

A la Universidad de las Fuerzas Armadas "ESPE" por permitirme ser parte de esta prestigiosa institución, la cual nos ha compartido sus conocimientos a través de docentes a lo largo de la formación profesional.

## **Jeferson Alexander Chiluisa**

# Tabla de contenidos

<span id="page-7-0"></span>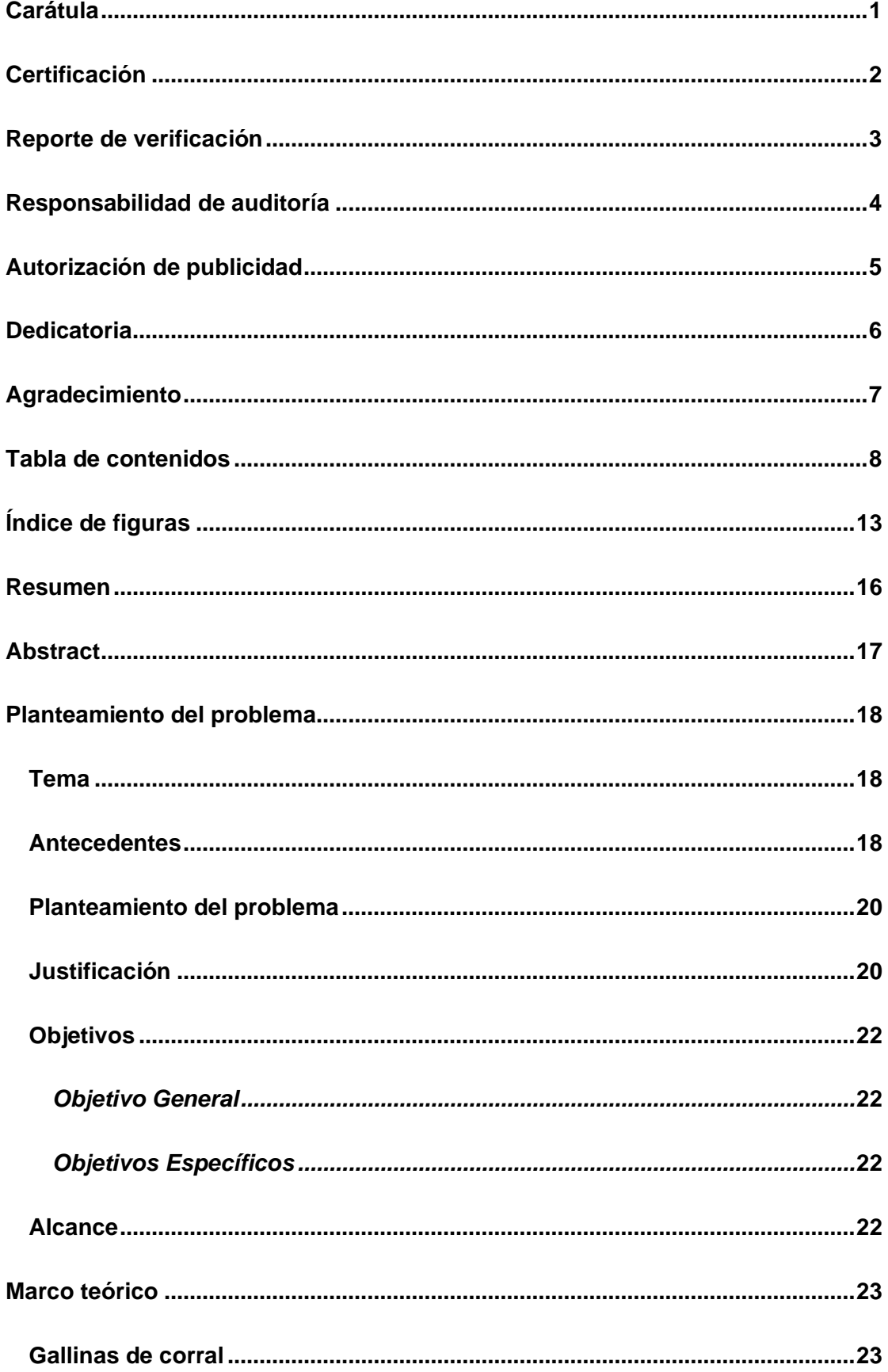

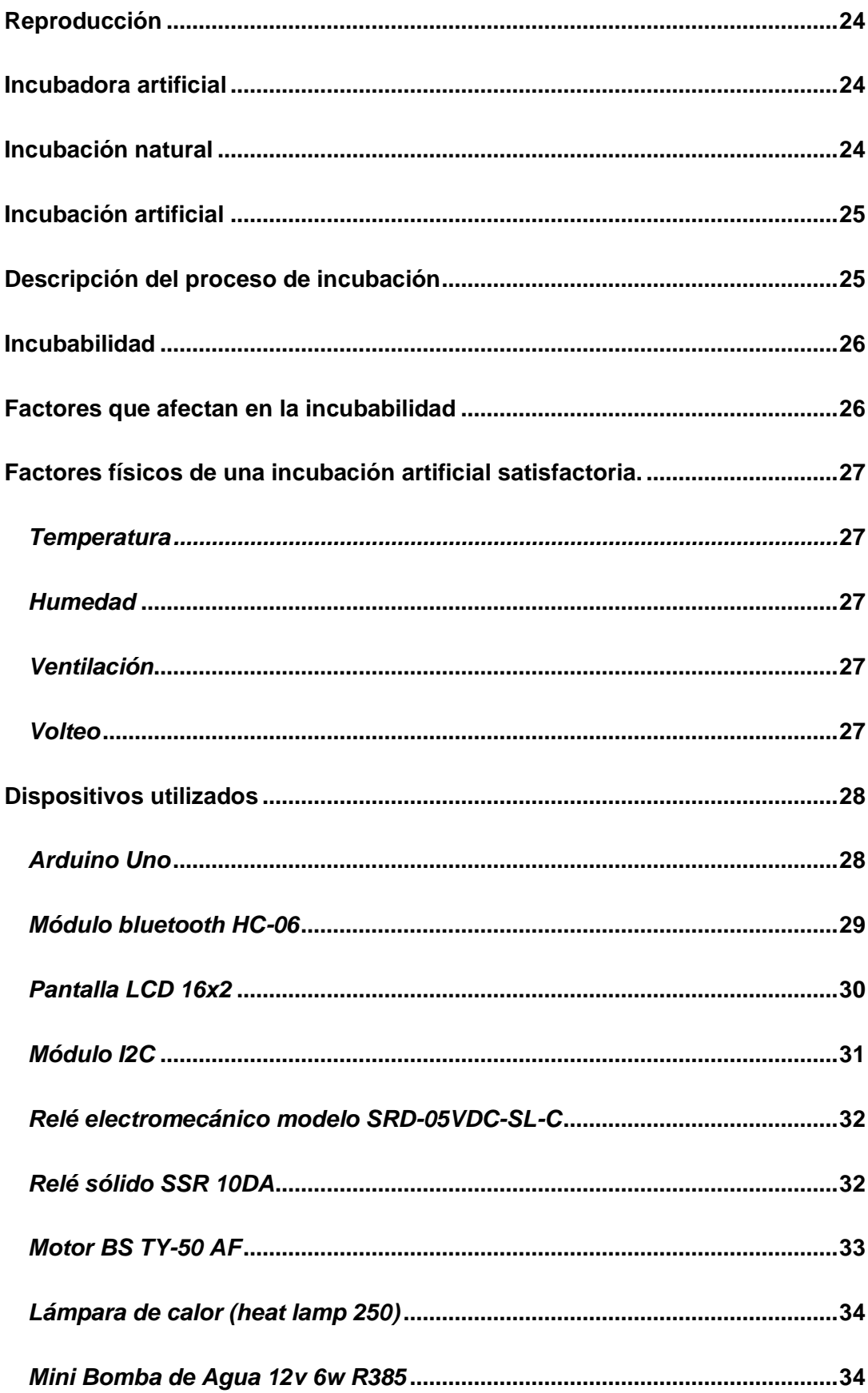

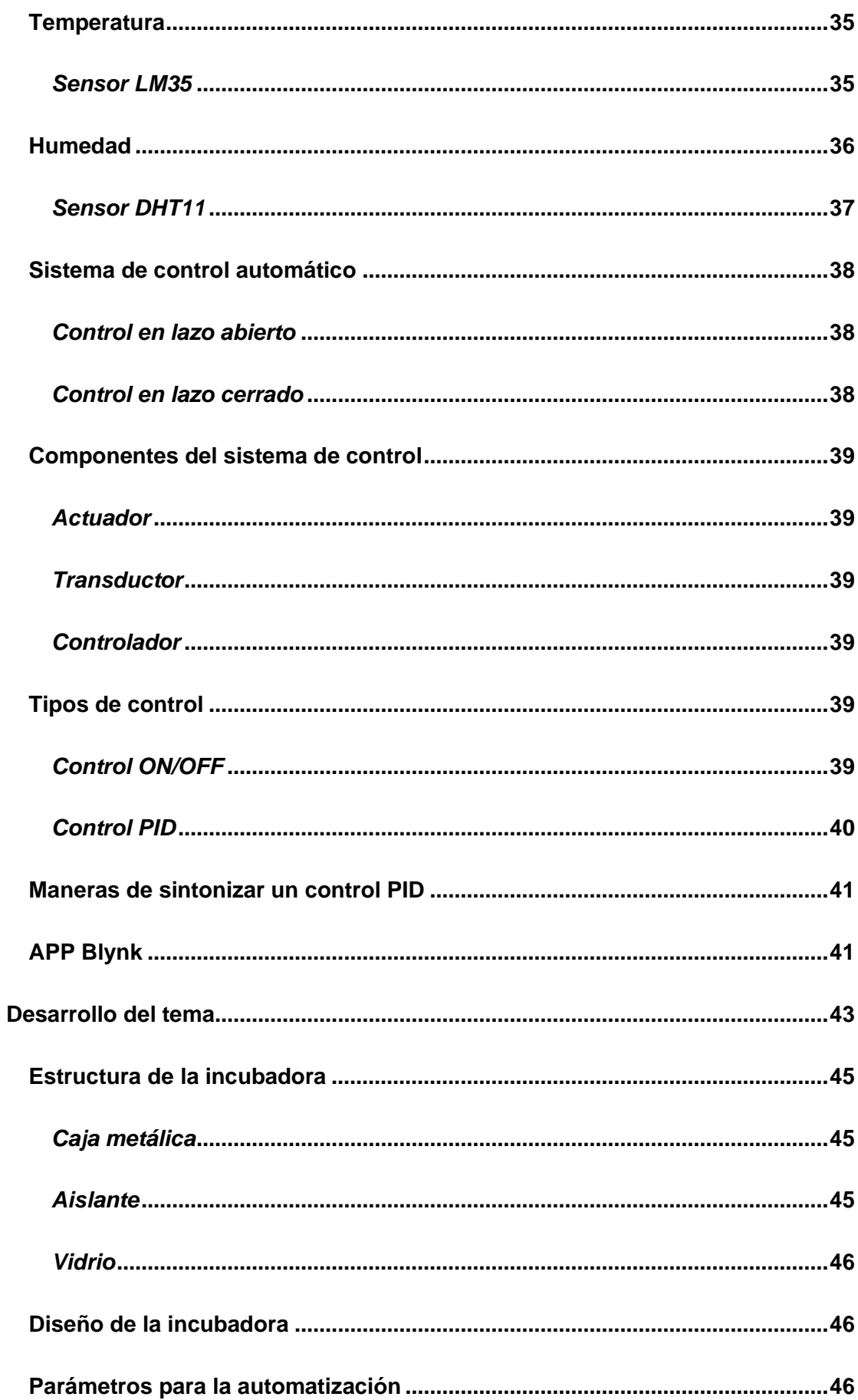

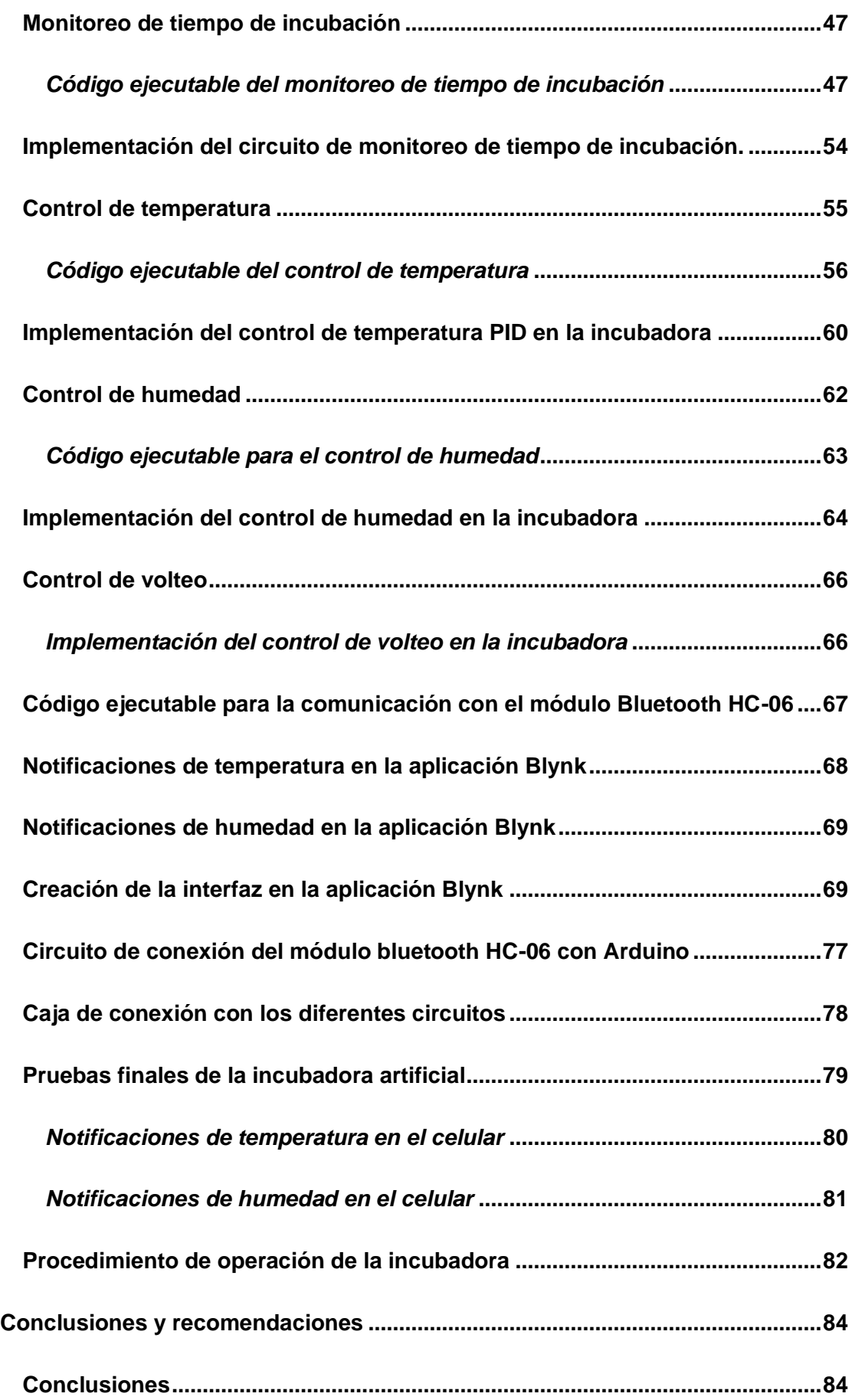

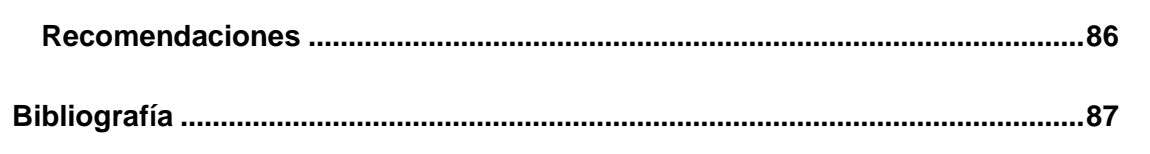

# Índice de figuras

<span id="page-12-0"></span>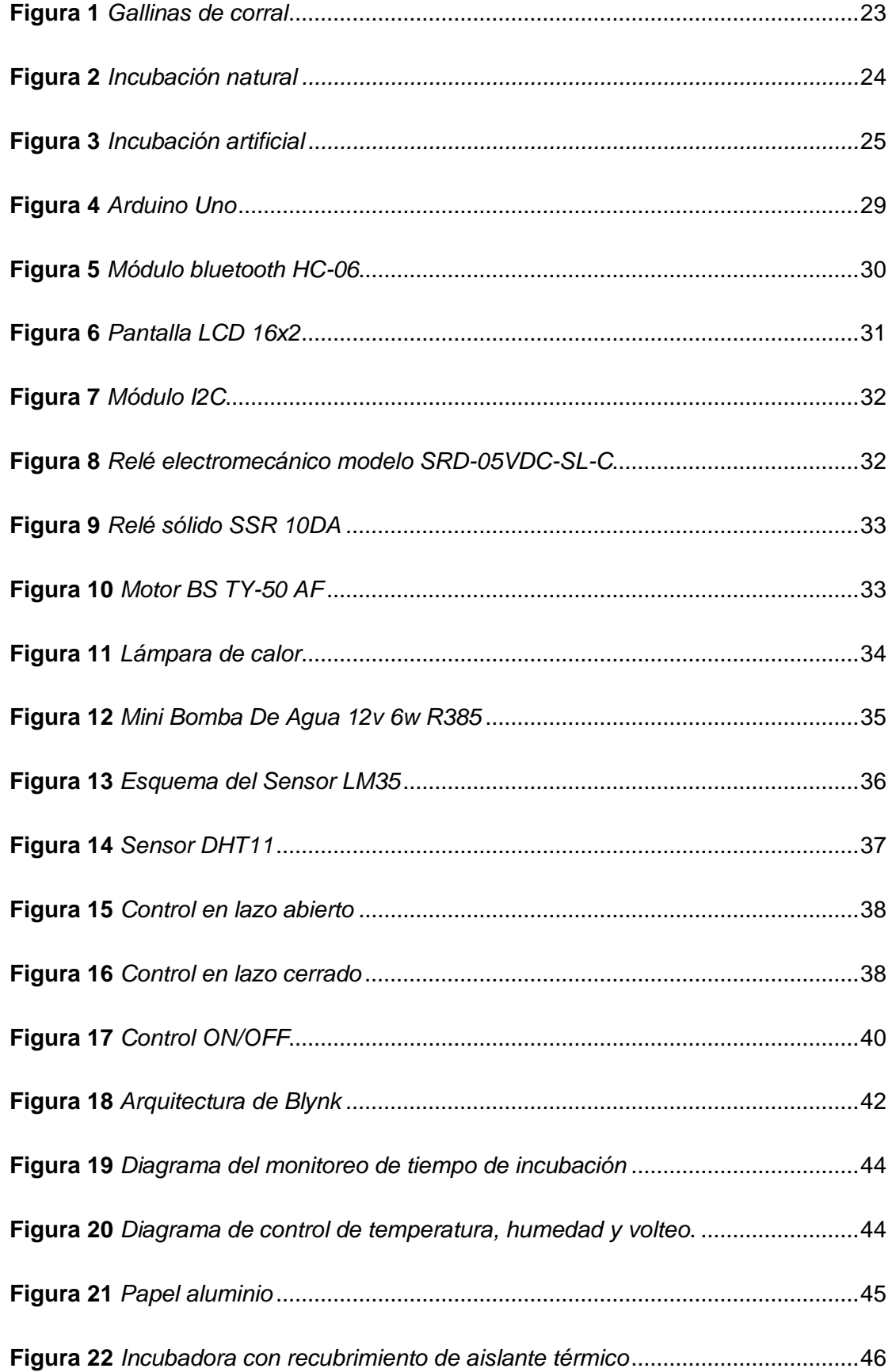

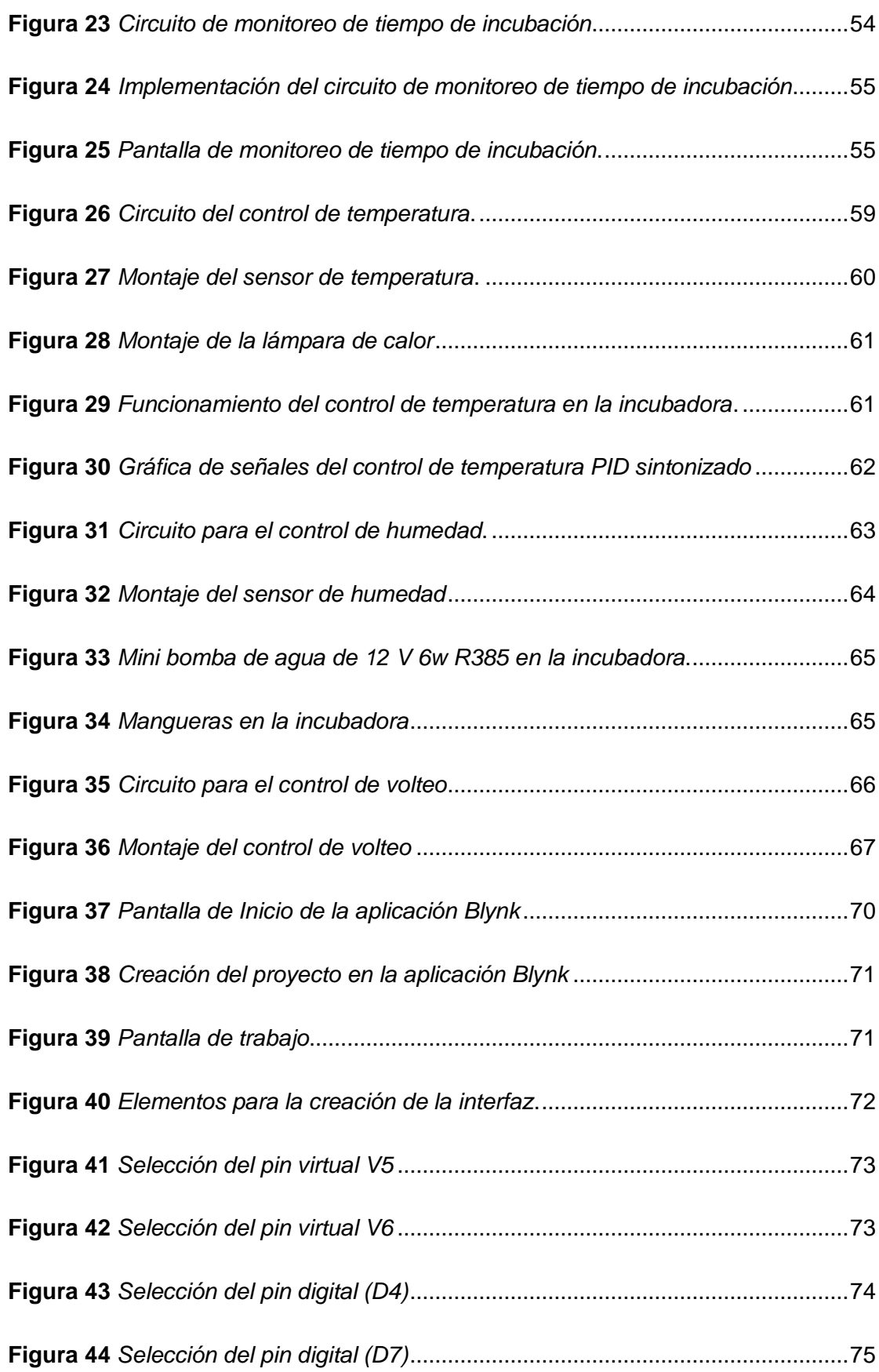

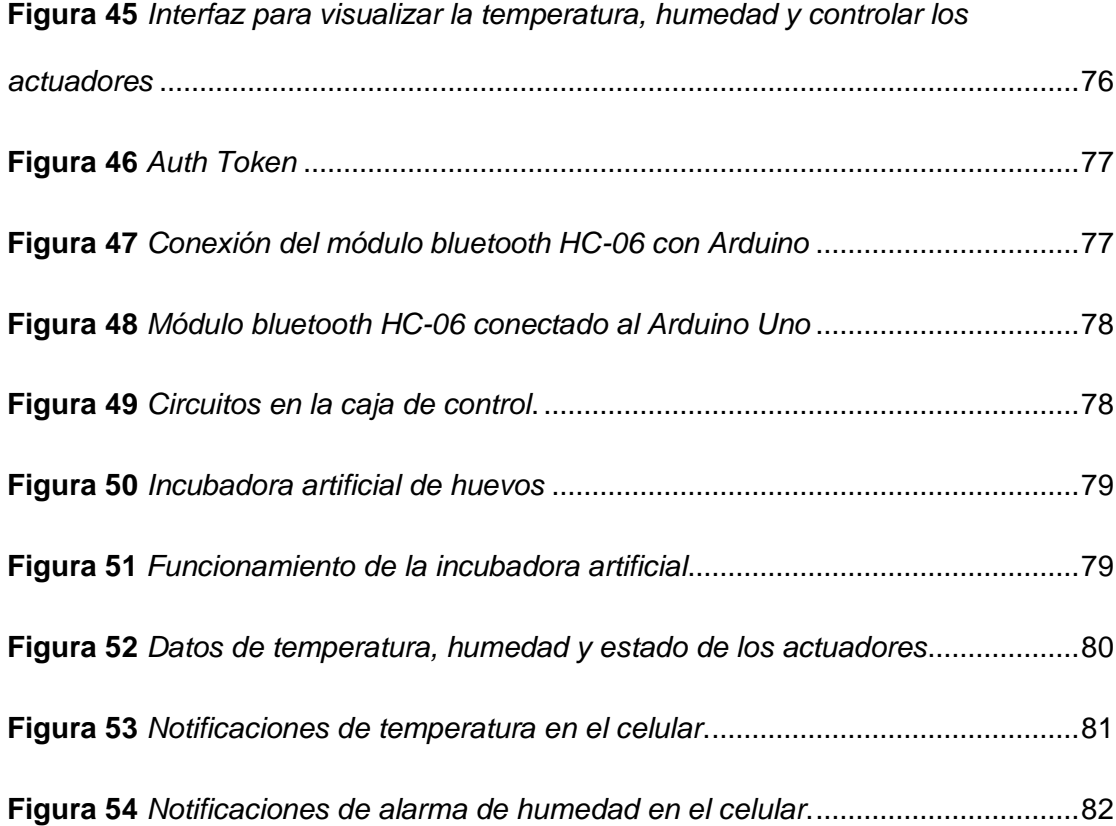

#### **Resumen**

<span id="page-15-0"></span>El presente proyecto consiste en implementar un sistema con control automático de temperatura, monitoreo de humedad y tiempo en una pequeña granja S&S, para un prototipo de incubación artificial de huevos, mediante una tarjeta Arduino y una aplicación móvil denominada Blynk , empleando sensores de temperatura LM35, sensor de humedad DHT11 y actuadores como: lámpara de calor, mini bomba de agua 12V y un motor sincrónico (BS) TY-50AF, todos estos dispositivos serán conectados a la tarjeta Arduino. Con la aplicación móvil desde el celular, se monitorea los valores de temperatura y humedad, además permite activar o desactivar los actuadores para controlar la humedad y el volteo de la bandeja, para este sistema se utiliza un módulo Bluetooth HC-06. Además, si la temperatura es alta o baja el operador recibe notificaciones a través del celular, debido a que la temperatura de incubación de los huevos debe mantenerse en 37.8 °C. El monitoreo de tiempo de incubación se visualiza en un LCD 16x2 , donde se observa los días , horas , minutos y segundos .En este control de temperatura se aplica un control PID, debido que el sistema de control proporciona una mayor exactitud, una vez sintonizado manualmente mantendrá la temperatura en el valor ideal sin presentar ninguna oscilación, obteniendo una temperatura perfecta para la incubación de los huevos de las gallinas, así la reproducción tendrá éxito, no existirá mortalidad y la economía de la pequeña granja será adecuada para sus productores.

Palabras clave:

- **INCUBACIÓN ARTIFICIAL**
- **CONTROL AUTOMÁTICO**
- **APLICACIÓN MÓVIL**

#### **Abstract**

<span id="page-16-0"></span>This project consists of implementing a system with automatic temperature control, humidity and time monitoring in a small S&S farm, for a prototype of artificial incubation of eggs, using an Arduino board and a mobile application called Blynk, using temperature sensors LM35, humidity sensor DHT11 and actuators such as: heat lamp, mini water pump 12V and a synchronous motor (BS) TY-50AF, all these devices will be connected to the Arduino board. With the mobile application from the cell phone, the temperature and humidity values are monitored, it also allows to activate or deactivate the actuators to control the humidity and the turning of the tray, for this system a Bluetooth HC-06 module is used. In addition, if the temperature is high or low, the operator receives notifications via cell phone, since the incubation temperature of the eggs must be maintained at 37.8 °C. The incubation time monitoring is displayed on a 16x2 LCD, where the days, hours, minutes and seconds are observed. In this temperature control a PID control is applied, because the control system provides greater accuracy, once manually tuned it will keep the temperature at the ideal value without any oscillation, obtaining a perfect temperature for the incubation of the hens' eggs, so the reproduction will be successful, there will be no mortality and the economy of the small farm will be adequate for its producers.

Key words:

- **ARTIFICIAL INCUBATION**
- **CONTROL AUTOMATIC**
- **MOBILE APPLICATION**

# **CAPÍTULO I**

#### **1. Planteamiento del problema**

#### <span id="page-17-1"></span><span id="page-17-0"></span>**1.1 Tema**

Implementación de un sistema con control automático de temperatura, monitoreo de humedad y tiempo para un prototipo de incubación artificial de huevos mediante Arduino y una aplicación móvil.

#### <span id="page-17-2"></span>**1.2 Antecedentes**

La llegada de un ser vivo es significante para la sociedad que lo acepta, a medida que el tiempo va pasando la tecnología toma relevancia en su desarrollo, por este motivo en el presente proyecto se toma como punto principal la evolución de la incubación de huevos, en donde las personas tomaban como principal personaje a la gallina siendo quien incube los huevos y salgan los pollos.

En el transcurso del tiempo se ha ido poniendo en práctica la incubación a través de focos incandescentes, en donde las personas utilizaban pequeños cuartos y sus coberturas debían ser sin ningún ingreso de frío, el cual permitía que los huevos se rompan y lo pollos salgan sin dificultad, pero algunos corrían riesgo de no salir vivos, debido a que anteriormente no sabían el control de humedad y temperatura que debían tener los huevos para su nacimiento.

Con el pasar del tiempo, el hombre ha ido dejando atrás sus costumbres, en este caso la cría de aves ha sido uno de los recursos de subsistencia, pero las personas han tomado como principal factor a la tecnología, dejando un lado lo tradicional para cubrir sus necesidades, es decir que la gallina se ha reemplazado por una máquina incubadora de huevos, el cual tiene como ventaja la reproducción de pollos sin mortalidad, por motivo a que la misma controla la temperatura y humedad utilizando un controlador programable denominado Arduino, en donde se puede controlar los paramentos para el proceso de incubación.

A continuación, se presentan dos antecedentes acordes al tema de monografía.

(Jara, 2019) menciona: El proyecto es el diseño e implementación de un prototipo de equipo inteligente para controlar los parámetros de gestación y con capacidad de 32 huevos, los factores que se consideraron en la evaluación fue la humedad relativa, la temperatura utilizando una termocupla para controlarla, un sensor para regular la humedad, la rotación se logró con el uso de un mecanismo usando un motor síncrono de 110 V, 4 watts, 3 rpm; todo esto dirigido por un microcontrolador para que realice un control óptimo de todas las funciones además se utilizara materiales locales disponibles.

Así mismo (Bru,2019) da a conocer, El proyecto se va a construir una incubadora automática desde cero, con múltiples sensores y dispositivos conectados a través de Arduino y controlados por una aplicación Android de forma remota. La monitorización se llevará a cabo instalando sensores de humedad y temperatura. Los actuadores estarán formados por un ventilador, una resistencia para producir calor, una electroválvula, la cual se encargará de abrir o cerrar el paso de agua para controlar la humedad, y un servomotor que se encargará de la rotación de los huevos a intervalos concretos de tiempo. Todos estos sensores estarán controlados por Arduino, una vez se hayan establecido los parámetros correctos de temperatura, humedad, etc. Y basándose en la información entregada por los sensores se activarán la electroválvula o la resistencia.

Con la ayuda de una aplicación Android podremos consultar y manejar, a través de una conexión remota configurada por Wifi, los diferentes datos que nos proporcionan los diferentes sensores, y también en caso de que sea necesario accionar cada uno de ellos de forma individual para poder establecer los parámetros que creamos oportunos en ese momento.

19

#### <span id="page-19-0"></span>**1.3 Planteamiento del problema**

Para procrear una nueva vida se necesita de un elemento muy importante que es el proceso que se sigue para su creación. Por este motivo el presente proyecto, trata de la Implementación de un sistema con control automático de temperatura, monitoreo de humedad y tiempo para un prototipo de incubación artificial de huevos, mediante Arduino y una aplicación móvil; debido a que en el proceso de incubación natural no cumple con las expectativas del nacimiento de todo los pollos, por motivo a que la temperatura en el lugar de ejecución no es la adecuada ( Mucho frío) y existe interferencias de ruidos, en donde no permite que los huevos se revientan con facilidad y tengan un resultado positivo.

En consecuencia, si no se reemplaza este sistema de incubación natural por la artificial, va dar continuidad con la tasa de mortalidad, por motivo a que los huevos necesitan obtener una temperatura, humedad y el silencio necesario para el desarrollo de los embriones y posteriormente el nacimiento de los pollos. Así mismo la economía de la Granja S & S disminuirá, porque existe mayoría de huevos innecesarios que no permiten el nacimiento de la misma, por lo que sus ventas no darán mayor realce y se perderá clientes.

#### <span id="page-19-1"></span>**1.4 Justificación**

La implementación de este proyecto, contribuye de forma positiva, por motivo a que ya no existirá una tasa de mortalidad de los pollos y los productores podrán vender sus mercaderías sin ningún problema, así mismo, los beneficiarios son los que integran la Granja S&S debido a que la economía será rentable y no existirán pérdidas.

Es importante mencionar que este proyecto es factible, debido a que durante el proceso de formación académica se ha adquirido los conocimientos necesarios para poner en práctica en las situaciones venideras, así también hay disponibilidad

de acceso a los materiales electrónicos acorde a la necesidad de la implementación de recurso, por otra parte, existe el soporte de la Granja S&S para la implementación de la incubadora artificial en donde aportan con la economía suficiente para el desarrollo de la misma.

#### <span id="page-21-0"></span>**1.5 Objetivos**

#### <span id="page-21-1"></span>*1.5.1 Objetivo General*

• Implementar un sistema con control automático de temperatura, monitoreo de humedad y tiempo, mediante Arduino con una aplicación móvil, para un prototipo de incubación artificial de huevos.

# <span id="page-21-2"></span>*1.5.2 Objetivos Específicos*

- Investigar en fuentes confiables, sobre los parámetros del proceso de incubación artificial de huevos de gallina de corral.
- Construir un prototipo de una incubadora artificial con capacidad máxima de 56 huevos.
- Implementar un sistema de control de temperatura, humedad y volteo en la incubadora artificial que permita obtener los parámetros adecuados para la incubación.
- Monitorizar la temperatura y humedad de la incubadora mediante la aplicación Blynk, empleando un módulo bluetooth HC-06.

# <span id="page-21-3"></span>**1.6 Alcance**

La presente monografía, tiene como alcance diseñar un prototipo de una incubadora y controlar los parámetros de temperatura, humedad y volteo, dentro del proceso de incubación artificial de huevos de gallina de corral, con el uso de una tarjeta Arduino y una aplicación Blynk, estableciendo la comunicación mediante un módulo bluetooth HC-06 donde, permita monitorizar los parámetros de dicho proceso de incubación, permitiendo obtener un buen desarrollo de los embriones durante el tiempo determinado de incubación.

# **CAPÍTULO II**

#### **2. Marco teórico**

<span id="page-22-0"></span>La incubación artificial de huevos toma relevancia en los tiempos actuales, debido a los avances tecnológicos y a la demanda de los productos. Actualmente los procesos son autónomos, es decir que no necesitan la intervención del hombre, a continuación, se muestran las temáticas que intervinieron en el desarrollo del proyecto.

## <span id="page-22-1"></span>**2.1 Gallinas de corral**

Las gallinas de corral habitan en zonas rurales, especialmente lugares donde se dedican a la crianza de aves domésticas, cumplen diferentes funciones, pero la más principal es poner huevos, estas gallinas se vuelven cluecas (empollar el huevo) en un determinado tiempo, es decir, dejan de poner huevos y se concentran para iniciar el proceso de incubación.

# <span id="page-22-2"></span>**Figura 1**

*Gallinas de corral*

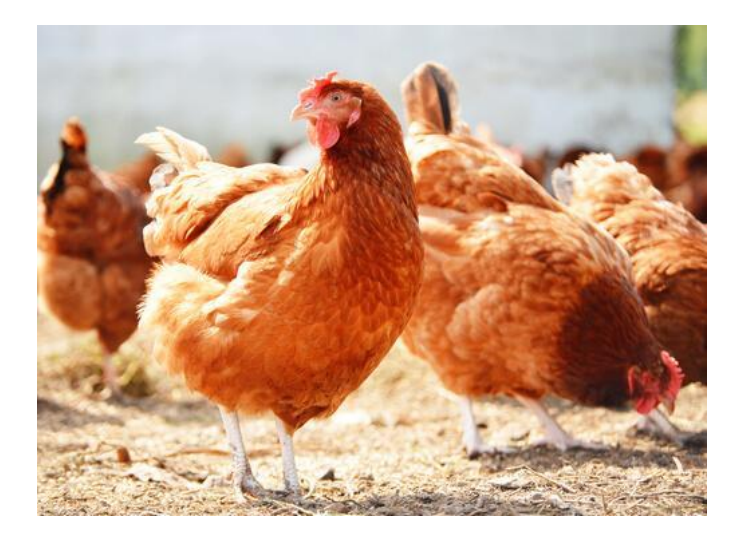

*Nota.* Tomado de (Muñiz, 2015)

#### <span id="page-23-0"></span>**2.2 Reproducción**

La reproducción de las gallinas de corral es sexual, debido a que el macho (gallo) y hembra (gallina) realizan un comportamiento denominado pisada tradicionalmente (el gallo camina rápidamente en el dorso de la gallina), el cual su apareamiento es completo, y se da cuando el gallo mete la cola al lado de la cola de la gallina y abre las plumas de la cola para que entren en contacto las cloacas. (Universidad de Georgia, 2010)

#### <span id="page-23-1"></span>**2.3 Incubadora artificial**

La incubadora artificial es un equipo o instalación, cuya función principal es poseer un ambiente de temperatura y humedad, adecuados para que eclosionen los huevos de las gallinas. (Ríos, 2011)

### <span id="page-23-2"></span>**2.4 Incubación natural**

La incubación natural es realizada por la gallina, donde no se utilizan dispositivos que apoyen durante el proceso, los tres elementos primordiales que intervienen en esta incubación natural son los huevos, la gallina y el nido; el periodo de incubación dura aproximadamente 21 días, este método tradicional se emplea en zonas rurales por su bajo costo económico y su sencillez. (Sifontes, 2015)

#### <span id="page-23-3"></span>**Figura 2**

*Incubación natural*

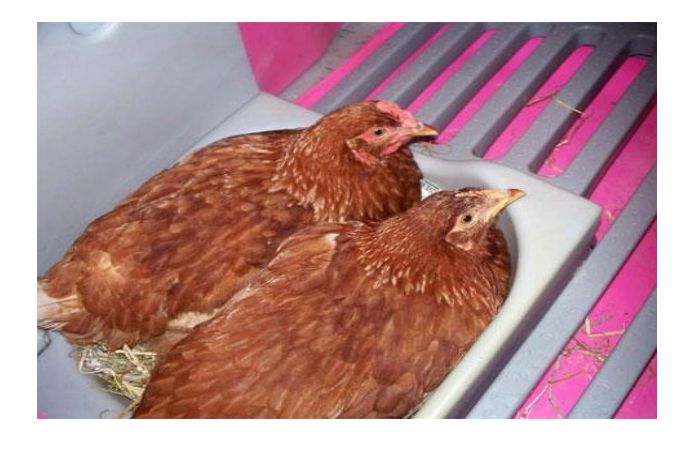

*Nota.* Tomado de (OMLET, 2004).

#### <span id="page-24-0"></span>**2.5 Incubación artificial**

El proceso de incubación artificial se basa en la incubación natural, con la diferencia que se realiza por medio de una incubadora que controla los parámetros tales como: la temperatura, humedad, posiciones del huevo (volteo) y ventilación.

#### <span id="page-24-2"></span>**Figura 3**

*Incubación artificial*

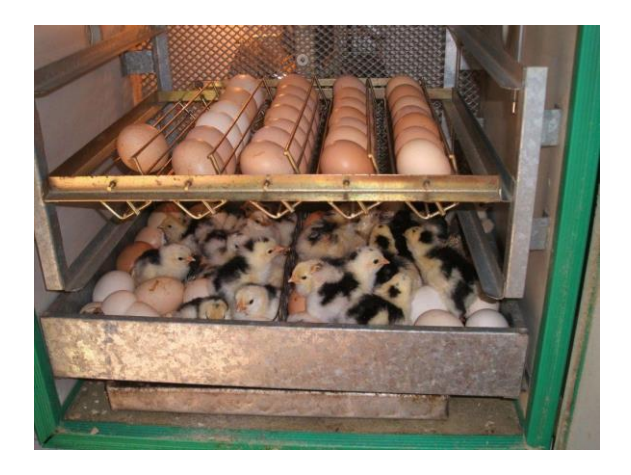

*Nota.* Tomado de (purolomo, 2019)

#### <span id="page-24-1"></span>**2.6 Descripción del proceso de incubación**

Dentro del proceso de incubación, se debe tener en cuenta algunas recomendaciones antes de colocar los huevos en la incubadora. La mayor parte de los productores avícolas colocan tantos huevos sin tomar en cuenta el espacio y el desarrollo en la misma, hay que tomar como referencia que para colocar los huevos en el interior de la incubadora se debe realizar un análisis previo de los huevos y lo más beneficioso es seleccionar los huevos de mejor calidad para incubarlos. (Universidad de Mississippi, 2013)

Posteriormente se presenta recomendaciones, para el correcto proceso de incubación:

Seleccionar los huevos que se encuentren correctamente desarrollados por sus reproductoras.

- Los huevos deben ser obtenidos por el apareamiento entre gallo y gallina.
- Evitar colocar huevos de tamaños excesivamente grandes o pequeños debido a que los huevos grandes no producen una eclosión buena y los huevos pequeños producen pollitos pequeños.
- No incubar huevos excesivamente deformes.
- Para incubar los huevos tienen que encontrarse correctamente limpios, evitar el uso de agua o pañuelos húmedos para limpiarlos, porque al momento de realizar la respectiva limpieza la cáscara del huevo pierde la capa protectora (Universidad de Mississippi, 2013).

### <span id="page-25-0"></span>**2.7 Incubabilidad**

La incubabilidad es el proceso mediante el cual el embrión se desarrolla y convierte pollitos de primera calidad, sanos, con buena vitalidad, que son aptos para la crianza en determinados lugares avícolas. (Rodríguez & Cruz, 2017).

#### <span id="page-25-1"></span>**2.8 Factores que afectan en la incubabilidad**

Dentro del proceso de incubación existen diferentes causas, las cuales afectan a los huevos durante el proceso de incubación. (Rodríguez & Cruz, 2017)

- Deficiencia de vitaminas y minerales
- Huevos no fecundados
- Contaminación
- Roturas y defectos de la cáscara
- Conservación deficiente
- No adaptación al régimen de incubación
- Problemas de metabolismo embrionario
- Defectos internos del huevo

#### <span id="page-26-0"></span>**2.9 Factores físicos de una incubación artificial satisfactoria.**

Para que la incubación de huevos tenga éxito es indispensable tener en cuenta los parámetros tales como la temperatura, humedad, ventilación, volteo.

#### <span id="page-26-1"></span>*2.9.1 Temperatura*

Para que la incubación tenga resultados positivos, en el interior de la incubadora se debe manejar una temperatura ideal, es decir la cáscara del huevo debe encontrarse a una temperatura de 100 °F (37,8 °C). Si la temperatura sobrepase el límite, esto trae como consecuencia disminuir los nacimientos y la calidad de los pollitos. (Guo, 2016)

# <span id="page-26-2"></span>*2.9.2 Humedad*

La humedad es otro factor importante dentro del proceso de incubación, se controla cuidadosamente para prevenir la pérdida innecesaria de humedad del huevo, se debe de controlar tres días antes de comenzar a incubar debiendo permanecer en 55-60%, bulbo seco. Al incubar, la humedad aumenta hasta el 65% o más. (Smith, 2013)

#### <span id="page-26-3"></span>*2.9.3 Ventilación*

Los huevos absorben oxígeno y desprenden anhídrido carbónico (CO2), por lo tanto, en el interior de la incubadora se necesita una circulación de aire, con el propósito de obtener que el calor y la humedad adecuada lleguen al sitio donde están colocados los huevos. (Chad, 2017)

#### <span id="page-26-4"></span>*2.9.4 Volteo*

El volteo del huevo es importante para completar el desarrollo normal de los embriones, ayudan a transferir el calor de los embriones mayores a los más jóvenes, esto requiere un flujo de aire consistente dentro de toda la máquina, el volteo es primordial durante los primeros 12 días de incubación cada cierto tiempo (6 veces al día). Además, el ángulo de giro es importante para prevenir la estratificación en la

yema, de acuerdo a los huevos de la gallina ponedora se debe girar los huevos con un ángulo de 45°. (Wineland, 2014)

#### <span id="page-27-0"></span>**2.10 Dispositivos utilizados**

A continuación, se presentan los dispositivos principales que se han empleado durante el desarrollo del proyecto:

### <span id="page-27-1"></span>*2.10.1 Arduino UNO*

Arduino UNO es una placa electrónica basada en un microcontrolador Atmega328. Tiene 14 pines de entrada y salida digital (de los cuales 4 pueden ser utilizados para salidas PWM), 6 entradas análogas, un resonador cerámico de 16 MHz, un conector para USB tipo hembra, un Jack para fuente de Poder, un conector ICSP y un botón reset. (Guerrero, 2014).

Del mismo modo (Guerrero, 2014) menciona las diferentes especificaciones técnicas que contienen el Arduino Uno:

- Microcontrolador: ATmega328
- Voltaje Operativo: 5v
- Voltaje de Entrada (Recomendado): 7 12v
- Pines de Entradas/Salidas Digital: 14 (De las cuales 6 son salidas PWM)
- Pines de Entradas Análogas: 6
- Memoria Flash: 32 KB (ATmega328) de los cuales 0.5 KB es usado por Bootloader.
- SRAM: 2 KB (ATmega328)
- EEPROM: 1 KB (ATmega328)
- <span id="page-27-2"></span>● Velocidad del reloj: 16 MHZ.

*Arduino Uno*

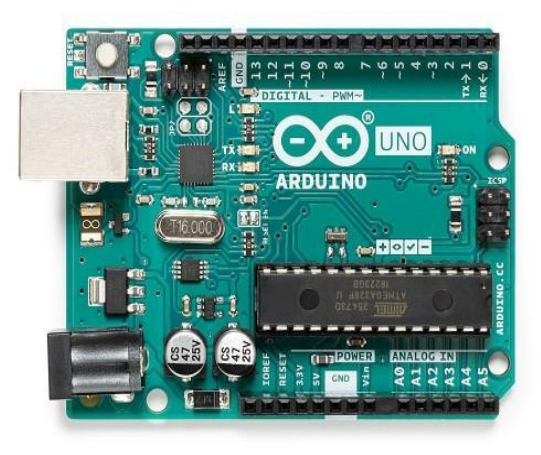

*Nota.* Tomado de (ARDUINO.CC, 2021)

#### <span id="page-28-0"></span>*2.10.2 Módulo bluetooth HC-06*

El módulo Bluetooth HC-06, permite conectar diferentes proyectos con la tarjeta Arduino a un smartphone, celular o PC de forma inalámbrica (Bluetooth), con la facilidad de operación de un puerto serial; La transmisión se realiza totalmente en forma transparente al programador, por lo que se conecta en forma directa a los pines seriales de nuestro microcontrolador, tomando en cuenta los niveles de voltaje, ya que el módulo se alimenta con 3.3V y la comunicación Bluetooth puede darse entre dos tipos de dispositivos: un maestro y un esclavo.(Naylamp Mechatronics SAC, 2021b)

Del mismo modo (Naylamp Mechatronics SAC, 2021b) menciona las diferentes especificaciones técnicas que contienen el bluetooth HC-06:

- Voltaje de operación: 3.3V 5VDC
- Corriente de operación: < 40 mA
- Corriente modo sleep: < 1mA
- Chip: BC417143
- Bluetooth: V2.0+EDR
- Frecuencia: Banda ISM de 2,4 GHz
- Modulación: GFSK (Gaussian Frequency Shift Keying)
- Sensibilidad: -84dBm a 0.1% VER
- Alcance 10 metros
- Interfaz de comunicación: Serial UART TTL
- Velocidad de transmisión: 1200 bps hasta 1.3Mbps
- Baudrate por defecto: 9600,8,1, n.
- Velocidad asíncrona: 2.1Mbps (max.) 160 kbps.
- Compatible con Android

<span id="page-29-1"></span>*Modulo bluetooth HC-06*

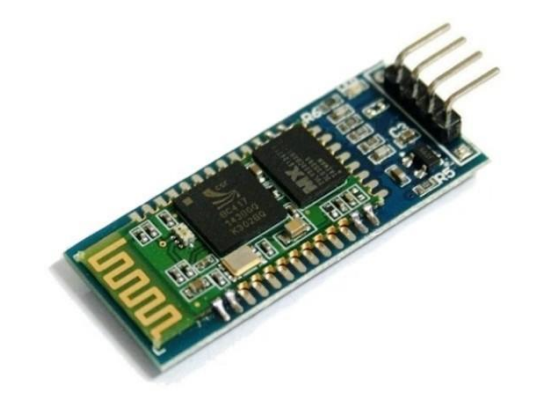

*Nota.* Tomado de (ECUAROBOT, 2021)

# <span id="page-29-0"></span>*2.10.3 Pantalla LCD 16x2*

Las siglas LCD significan "Liquid Crystal Display" o pantalla de cristal líquido, es una pantalla plana basada en el uso de una sustancia líquida atrapada entre dos placas de vidrio, haciendo pasar por este una corriente eléctrica a una zona específica, para que así esta se vuelva opaca, y además cuenta con iluminación trasera, hay diversos tamaños de LCD y con ello nos limitamos o nos expandamos la posibilidad de mostrar en el display cierto número de caracteres, los tamaños estándar que manejan son: 16×2, 20×4, 8×2. (5Hertz - Electrónica, 2021)

<span id="page-30-1"></span>*Pantalla LCD 16x2*

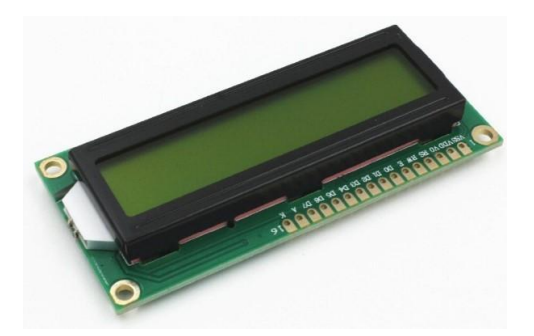

*Nota.* Tomado de (IBEROBOTICS, 2021)

# <span id="page-30-0"></span>*2.10.4 Módulo I2C*

El Módulo adaptador de LCD a interfaz I2C, permite manejar el LCD utilizando 2 pines (SDA y SCL). Este módulo es compatible con los LCD 1602 y 2004, el mismo que está basado en el controlador I2C PCF8574 que es un expansor de Entradas y Salidas digitales controlado por I2C así mismo la dirección I2C por defecto del módulo puede ser 0x3F o en otros casos 0x27. Es importante identificar la dirección I2C del módulo, caso contrario el programa no funcionará correctamente. (Naylamp Mechatronics SAC, 2021a).

Del mismo modo (Naylamp Mechatronics SAC, 2021a), menciona las especificaciones técnicas del Módulo I2C:

- Voltaje de Alimentación: 5V DC
- Controlador: PCF8574
- Dirección I2C: 0x3F (en algunos modelos es 0x27)
- Compatible con el protocolo I2C
- <span id="page-30-2"></span>Potenciómetro para ajuste de contraste

*Módulo I2C*

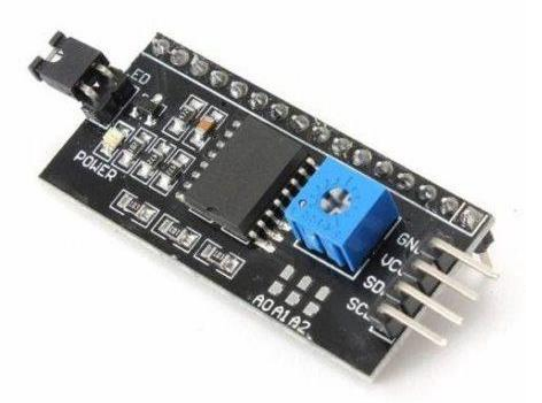

*Nota.* Tomado de (Geekbot Electronics, 2021)

# <span id="page-31-0"></span>*2.10.5 Relé electromecánico modelo SRD-05VDC-SL-C*

El relé electromecánico modelo SRD-05VDC-SL-C posee un funcionamiento, que es el de activar, poner en marcha o encender algo a través de una señal eléctrica con una intensidad menor que la intensidad que va a consumir el aparato que queremos encender o poner en marcha. (Cinjordiz, 2016)

# <span id="page-31-2"></span>**Figura 8**

*Relé electromecánico modelo SRD-05VDC-SL-C*

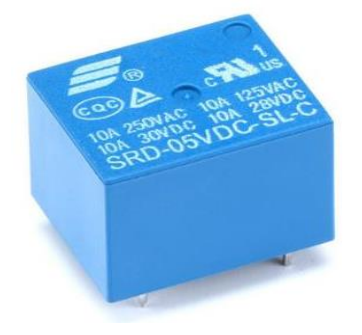

*Nota.* Tomado de (Electrostore, 2019)

# <span id="page-31-1"></span>*2.10.6 Relé sólido SSR 10DA*

Un relé de estado sólido o también llamado SSR, es un dispositivo basado en semiconductores con un comportamiento similar a un relé convencional, que

podemos emplear junto a un controlador como Arduino para conmutar cargas, incluso de corriente alterna a 220V. Existen diferentes tipos de relés sólidos, para el proyecto se empleó un relé solido SSR 10DA para controlar una lámpara de calor de 250 W debido a que este foco se encenderá o apagará, con mucha frecuencia, en donde se encarga de establecer temperatura objetiva. (Llamas, 2016)

# <span id="page-32-1"></span>**Figura 9**

*Relé sólido SSR 10DA*

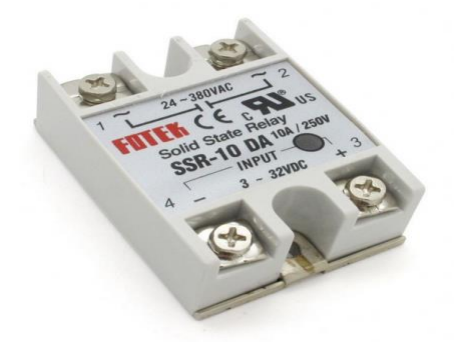

*Nota.* Tomado de (YOROBOTICS, 2021)

#### <span id="page-32-0"></span>*2.10.7 Motor BS TY-50 AF*

El motor BS TY-50 AF, es un tipo de motor sincrónico, en el cual la entrada de alimentación es de AC 110-120 V a 50-60 Hz, el mismo cuenta con un número de revoluciones 2.5/3 r/min. Este motor permite realizar la rotación en sentido antihorario (CCW) y rotación en sentido horario (CW).

# <span id="page-32-2"></span>**Figura 10**

*Motor BS TY-50 AF*

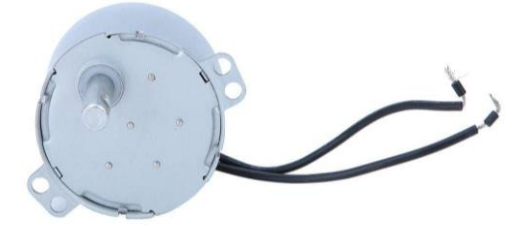

*Nota.* Tomado de (Amazon.es, 2021)

#### <span id="page-33-0"></span>*2.10.8 Lámpara de calor (heat lamp 250)*

La lámpara de calor es una bombilla que emite ondas de calor infrarrojas y calefacción típica. La lámpara de punto tiene un reflector integrado especial para dirigir el calor en cualquier dirección necesaria, el mismo donde el vidrio rojo transmite ondas infrarrojas producidas por el filamento especial de la bombilla. La luz rojiza no interrumpirá la actividad normal durante la noche o el día, lo que lo hace una excelente fuente de calor de 24 horas. Este tipo de lámpara se usan en diversas aplicaciones como en granjas, pero en nuestro caso se ha elegido para calentar un habitáculo, para el proceso de incubación de huevos. (Alibaba, 2021).

#### <span id="page-33-2"></span>**Figura 11**

*Lámpara de calor* 

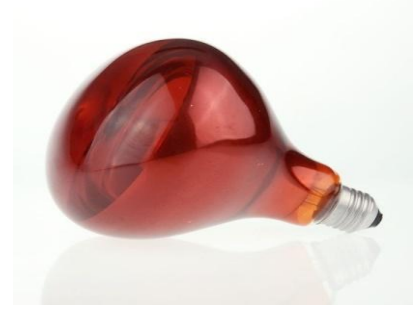

*Nota.* Tomado de (Alibaba, 2021).

#### <span id="page-33-1"></span>*2.10.9 Mini Bomba De Agua 12v 6w R385*

La Mini Bomba De Agua R385 se utiliza en acuarios, pero también se puede utilizar en diferentes proyectos que requieran de un flujo de líquido. (Talos Electronics, 2021)

Del mismo modo (Talos Electronics, 2021) menciona las diferentes características que contienen la mini Bomba De Agua 12v 6w R385:

- Voltaje de funcionamiento: 6-12V DC
- corriente de funcionamiento: 0.5 0.7A
- Caudal máximo: 1-3L\*Min
- cabeza máxima: 3 m
- Rango de aspiración máxima: 2 m
- Temperatura: 80°C Máximo
- Vida útil: 2500H
- Diámetro de entrada de la tubería: 6mm

<span id="page-34-2"></span>*Mini Bomba De Agua 12v 6w R385*

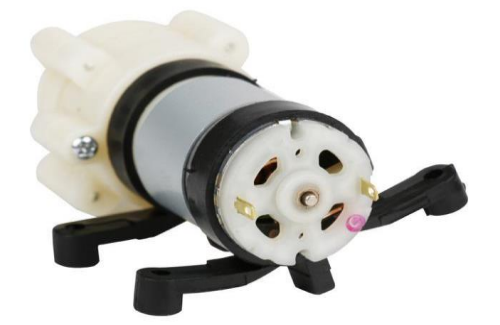

*Nota.* Tomado de (Talos Electronics, 2021)

#### <span id="page-34-0"></span>**2.11 Temperatura**

La temperatura es aquella propiedad física o magnitud que nos permite conocer las temperaturas, es decir, nos da una acabada idea de cuánto frío o calor presenta el cuerpo de una persona, objeto o región determinada. (Ucha, 2009)

#### <span id="page-34-1"></span>*2.11.1 Sensor LM35*

El LM35 es un circuito electrónico sensor capaz de medir temperatura, tiene una salida analógica, es decir, proporciona un voltaje proporcional a la temperatura. El sensor tiene un rango de medición ( −55°C a 150°C). Para convertir el voltaje a temperatura, el sensor proporciona 10mV por cada grado centígrado, también este sensor se puede usar sin offset, es decir que, si medimos 20mV a la salida, estaremos midiendo 2°C. (E-Marmolejo, 2017)

De la misma forma (E-Marmolejo, 2017), menciona diferentes características del sensor LM35:

- Resolución: 10 mV por cada grado centígrado.
- Voltaje de alimentación. Alimentación desde 4Vdc hasta 20Vdc.
- Tipo de medición. Salida analógica.
- Número de pines: 3 pines, GND, VCC y V Salida.
- No requiere calibración.
- Tiene una precisión de  $\pm\frac{1}{4}$ °C.
- Está calibrado para medir °C.
- Consumo de corriente: 60 μA

# <span id="page-35-1"></span>**Figura 13**

### *Esquema del Sensor LM35*

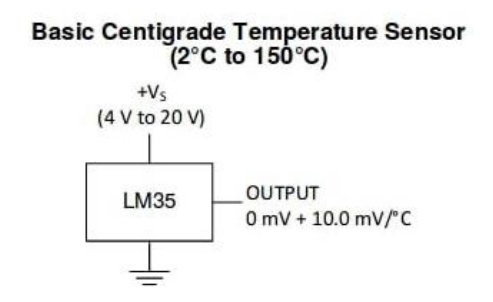

*Nota.* Tomado de (Isaac, 2019)

# <span id="page-35-0"></span>**2.12 Humedad**

La humedad, también conocida como humedad ambiental, es la cantidad de vapor de agua que se haya en el aire. Puede ser indicada en forma absoluta si se la llama humedad absoluta o en forma relativa si se le dice humedad relativa o grado de humedad. (Gutierrez, 2020)
#### *2.12.1 Sensor DHT11*

El DHT11 es un sensor digital de temperatura y humedad relativa, integra un sensor capacitivo de humedad y un termistor para medir el aire circundante, y muestra los datos mediante una señal digital en el pin de datos (no posee salida analógica). (Naylamp Mechatronics, 2021)

Del mismo modo (Naylamp Mechatronics, 2021), menciona las diferentes características del Sensor DHT11:

- Voltaje de Operación: 3V 5V DC
- Rango de medición de temperatura: 0 a 50 °C
- Precisión de medición de temperatura: ±2.0 °C
- Resolución Temperatura: 0.1°C
- Rango de medición de humedad: 20% a 90% RH.
- Precisión de medición de humedad: 5% RH.
- Resolución Humedad: 1% RH
- Tiempo de sensado: 1 seg.
- Interface digital: Single-bus (bidireccional)
- Modelo: DHT11
- Dimensiones: 16\*12\*5 mm
- Peso: 1 gr.

## **Figura 14**

*Sensor DHT11*

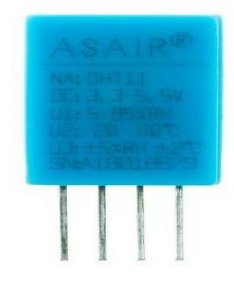

*Nota.* Tomado de (Naylamp Mechatronics, 2021)

#### **2.13 Sistema de control automático**

Un sistema de control automático es un autómata que ha sido diseñado y construido para implementar un tipo de estrategia de control. (Rivera, s.f.). Los sistemas de control pueden ser de dos tipos tales como sistemas de control en lazo abierto y sistemas de control en lazo cerrado.

### *2.13.1 Control en lazo abierto*

El control en lazo abierto es un sistema en donde la salida no afecta la acción de control, en el cual no se mide la salida ni se realimenta para compararla con la entrada. (Moya, 2018)

## **Figura 15**

*Control en lazo abierto*

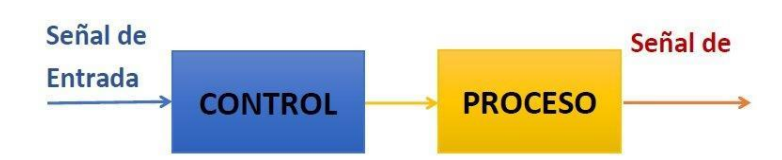

*Nota.* Tomado de (Moya, 2018)

#### *2.13.2 Control en lazo cerrado*

En un sistema de control en lazo cerrado, se alimenta al controlador con la señal de error de actuación, el cual es la diferencia entre la señal de entrada y la señal de realimentación, con el fin de reducir el error y llevar la salida del sistema a un valor conveniente. (Moya, 2018)

### **Figura 16**

*Control en lazo cerrado*

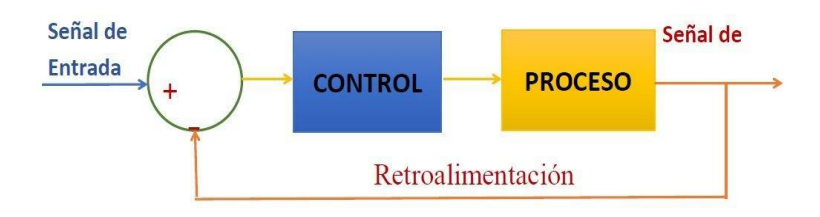

*Nota.* Tomado de (Moya, 2018)

#### **2.14 Componentes del sistema de control**

El sistema de control automático ha tomado relevancia dentro de diferentes procesos ya que este permite mantener controladas ciertas variables como la temperatura, la humedad, la viscosidad, la presión. (Moya, 2018)

Del mismo modo (Moya, 2018), menciona los diferentes componentes de un sistema de control:

#### *2.14.1 Actuador*

El actuador es un dispositivo que transforma la energía hidráulica, neumática o eléctrica para realizar una función que genera un efecto sobre un proceso. El actuador recibe la señal desde un controlador y en función de ella activa un elemento final de control.

#### *2.14.2 Transductor*

El transductor es un dispositivo que transforma el efecto de una causa física, como la presión, la temperatura, la dilatación, la humedad, en otro tipo de señal. Es decir, este dispositivo toma una variable de entrada y produce una salida de otra naturaleza.

## *2.14.3 Controlador*

La función es comparar la variable de proceso medida de una causa física con un valor de referencia de entrada, de determinar la desviación y producir una señal de control que reduce es el error a un valor aproximado a cero.

#### **2.15 Tipos de control**

#### *2.15.1 Control ON/OFF*

El control ON/OFF también denominado Todo o Nada, usa un algoritmo simple para inspeccionar si la variable de proceso está por encima o por debajo de un setpoint determinado. En términos prácticos, la variable manipulada o la señal de control del controlador cambia entre "totalmente encendido" o totalmente apagado, sin estados intermedios. (Villajulca, 2019)

## **Figura 17**

*Control ON/OFF*

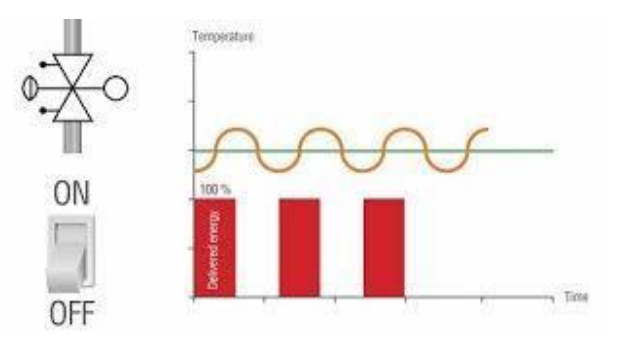

*Nota.* Tomado de (Villajulca, 2019

## *2.15.2 Control PID*

El control PID es un mecanismo de control que a través de un lazo de retroalimentación permite regular la velocidad, temperatura, presión y flujo entre otras variables de un proceso en general. (García, 2013)

Del mismo modo (García, 2013) menciona los parámetros para sintonizar la señal del control PID:

- El parámetro Proporcional (P) mide la diferencia entre el valor actual y el setpoint (en porcentaje) y aplica el cambio.
- El parámetro Integral (I) se refiere al tiempo que se toma para llevar a cabo acción correctiva.
- El parámetro Derivativo (D) emite una acción predictiva, es decir, prevé el error e inicia una acción oportuna, responde a la velocidad del cambio del error y produce una corrección significativa antes de que la magnitud del error se vuelva demasiado grande.

#### **2.16 Maneras de sintonizar un control PID**

Para efectuar la sintonización de un control PID, se puede realizar de varias formas, a continuación (Control Real Español, 2017) menciona las formas para sintonizar la señal.

- Sintonización de Zieglers y Nichols
- Sintonización manual

Del mismo modo (Control Real Español, 2017), muestra el procedimiento para sintonizar un control PID de forma manual:

- Colocar la constante proporcional, derivativa e integral a cero.
- Incrementar poco a poco la constante proporcional hasta obtener una respuesta semejante a la señal deseada. Al aumentar la constante proporcional es posible que aparezcan oscilaciones.
- Para corregir el error del proceso se debe ajustar la constante integral, al realizar este procedimiento es posible que aparezcan oscilaciones o sobre impulsos.
- Para reducir el sobre impulso y las oscilaciones, se debe ajustar la constante derivativa.

#### **2.17 APP Blynk**

Blynk es una plataforma que permite que cualquiera pueda controlar fácilmente un proyecto Arduino con un dispositivo con sistema iOS o Android. Los usuarios tendrán la posibilidad de crear una interfaz gráfica de usuario de "arrastrar y soltar" para su proyecto en cuestión de minutos y sin ningún gasto extra. Blynk vendría a ser como tener una protoboard en tu dispositivo móvil, Tablet o teléfono, en donde los deslizadores y pantallas a gráficos y otros widgets funcionales que se pueden organizar en la pantalla un Arduino. Además, te da la opción de poder

recopilar datos de los sensores que montes en un proyecto y por último funciona de modo que lo saca de la caja y al conectarlo a la placa por Internet. (Arduino, 2019)

# **Figura 18**

*Arquitectura de Blynk*

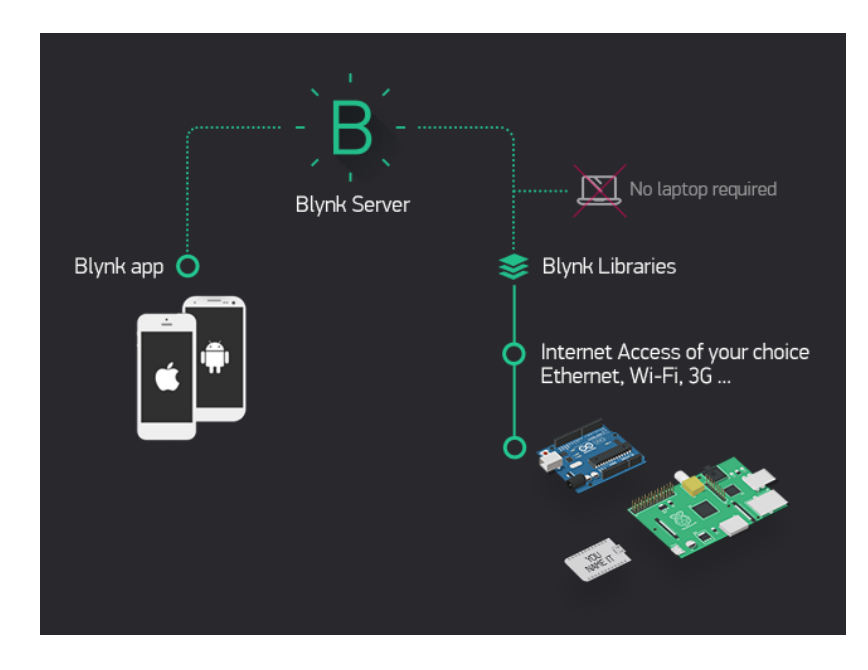

*Nota.* Tomado de (Arduino, 2019)

## **CAPÍTULO III**

### **3. Desarrollo del tema**

La tecnología ha ido evolucionando a lo largo del tiempo, en donde se ha creado diversos procesos autómatas, con la ayuda tecnológica y atendiendo a las necesidades de producción avícola se ha implementado una incubadora artificial de huevos de gallina de corral mediante un proceso de control automático de temperatura y humedad, aplicando un control PID, el control de humedad se basa en utilizar un actuador (mini bomba de agua 12V), adicional se implementó un control de volteo de los huevos mediante un actuador (Motor AC BS TY-50 AF ), todos los dispositivos utilizados están conectados a un microcontrolador denominado Arduino UNO.

Mediante la interfaz creada en la aplicación Blynk, a través de su teléfono móvil conectado al módulo Bluetooth HC-06, el operador de la incubadora puede visualizar los parámetros como: temperatura, humedad y adicional activar o desactivar los actuadores empleados en el control de humedad y volteo. Mediante un LCD, el operador puede monitorear el tiempo de incubación de los huevos, este indicador muestra los días, horas, minutos y segundos.

En la figura 19 se puede observar el proceso de monitoreo del tiempo de incubación y en la figura 20 el control de lazo cerrado del proceso de control de temperatura y humedad de la incubadora artificial de huevos.

*Diagrama del monitoreo de tiempo de incubación* 

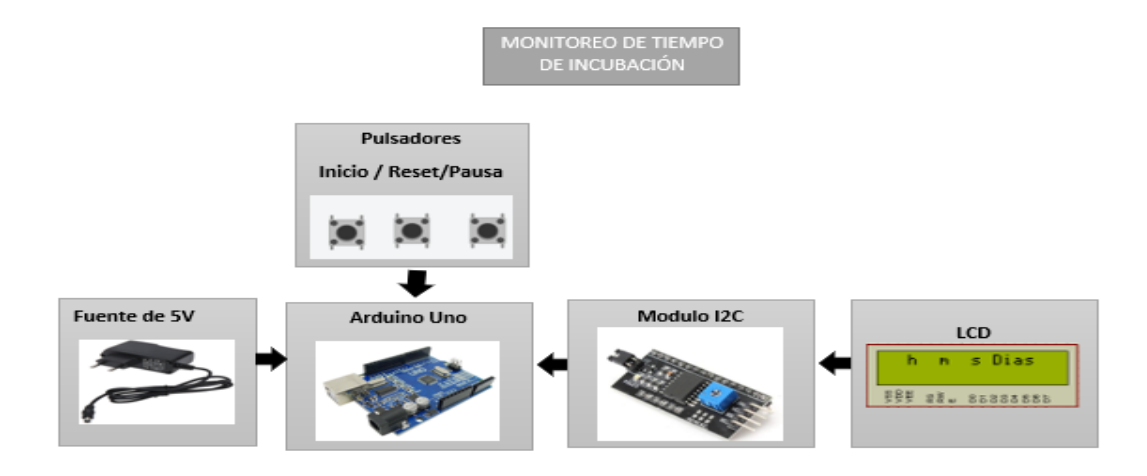

*Nota.* Esta figura muestra los dispositivos y el diagrama que se emplearon para el monitoreo de tiempo de incubación.

## **Figura 20**

*Diagrama de control de temperatura, humedad y volteo.*

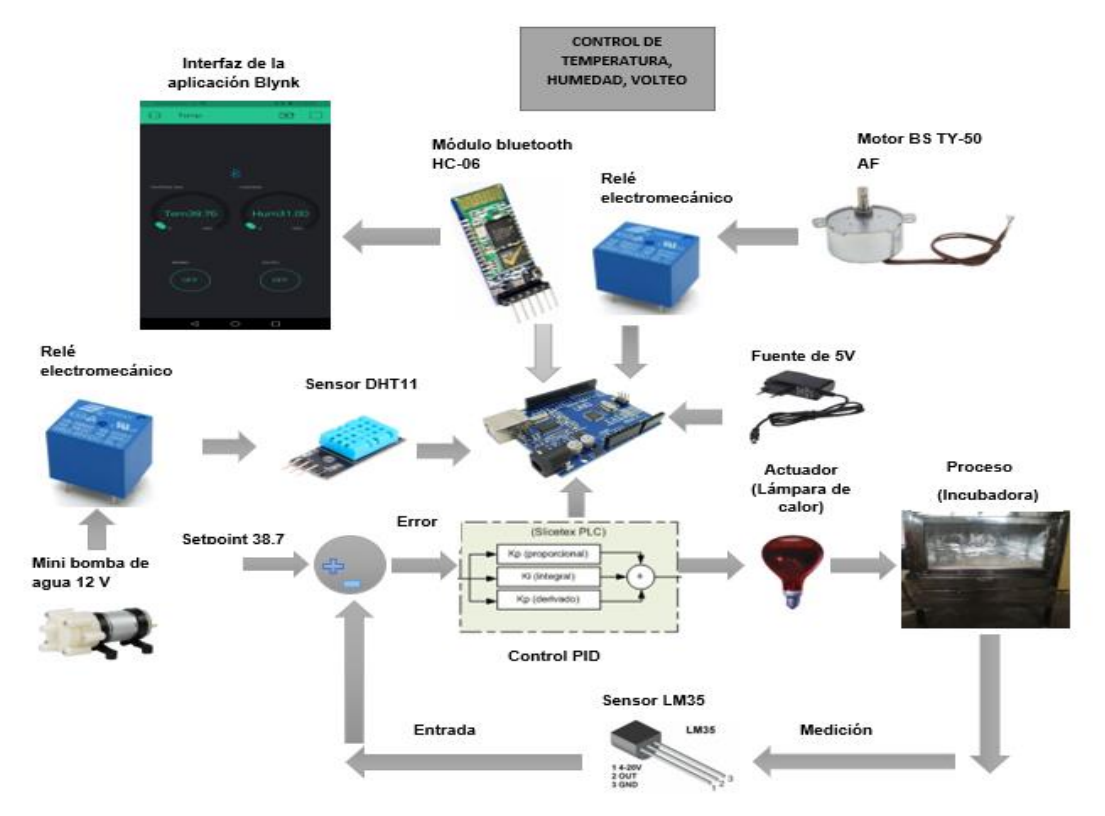

*Nota.* En esta figura muestra el diagrama y los dispositivos que se emplearon en el control de temperatura, humedad y volteo.

#### **3.1 Estructura de la incubadora**

A continuación, se muestran las dimensiones recomendadas para una incubadora. Para el desarrollo de la misma, se debe construir una incubadora donde el espacio sea limitado y cerrado.

Para el desarrollo de la incubadora se requiere de diferentes materiales que sean acorde a las necesidades de la misma, a continuación, se presentan elementos que integran este avance del proyecto:

#### *3.1.1 Caja metálica*

Este material permite mantener la temperatura y la humedad en el interior de la incubadora. Una vez determinado el tipo de material que se va a emplear, se procede a determinar las respectivas medidas y se debe verificar si son aptas para su utilización y colocación, además hay que tener en cuenta las dimensiones de la bandeja donde se van a colocar los huevos.

## *3.1.2 Aislante*

 Para una mejor estabilidad en el interior de la incubadora se adiciona un aislante térmico, esto permitirá mantener estables los parámetros. En este caso se han cubierto todas las caras del interior del habitáculo con aislante térmico y papel aluminio, el cual proporciona mejores resultados en el control de temperatura.

#### **Figura 21**

*Papel aluminio*

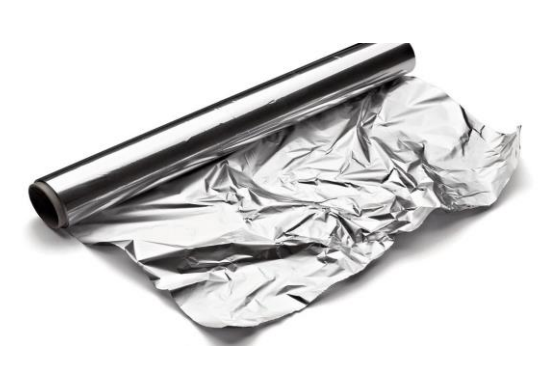

*Nota.* Tomado de (AZETA S.A, 2020)

#### *3.1.3 Vidrio*

Este elemento es indispensable introducir en la incubadora, debido a que permite visualizar el proceso de incubación de los huevos y de la misma forma la inspección del tiempo establecido de incubación, en donde se puede visualizar todo el desarrollo hasta el día de nacimiento de los pollos.

### **3.2 Diseño de la incubadora**

Una vez seleccionados los materiales con sus respectivas medidas se procede a realizar la construcción del habitáculo con el apoyo de un experto (mecánico soldador) utilizando los materiales antes mencionados, se emplea el vidrio como puerta principal para la observación del proceso de incubación y para finalizar se ha cubierto con aislante térmico y papel aluminio en el interior de la incubadora.

## **Figura 22**

*Incubadora con recubrimiento de aislante térmico*

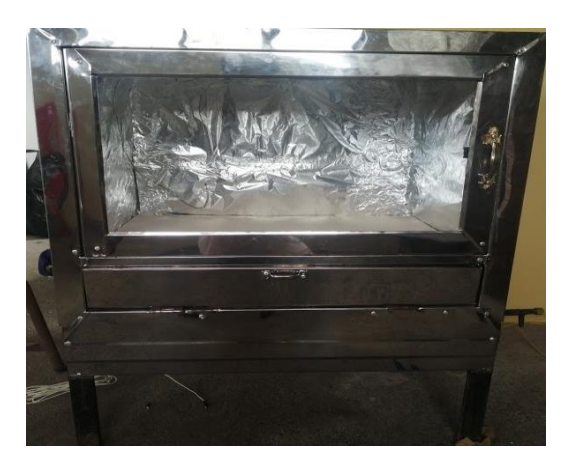

*Nota.* Esta figura muestra el prototipo de la incubadora terminada.

## **3.3 Parámetros para la automatización**

A continuación, se detallan los parámetros, conexiones y programación del monitoreo de tiempo de incubación, control de temperatura, humedad y volteo.

### **3.4 Monitoreo de tiempo de incubación**

 Se ha diseñado el circuito utilizando el software Proteus 8.10, así mismo para efectuar el monitoreo de incubación artificial, se utiliza un microcontrolador denominado Arduino UNO, para realizar este monitoreo se utiliza tres pulsadores que son el inicio, la pausa y el reset, además se ha utilizado un led indicador el cual permite visualizar el principio de desarrollo de incubación.

### *3.4.1 Código ejecutable del monitoreo de tiempo de incubación.*

Una vez terminado el circuito de monitoreo de tiempo en el software Proteus 8.10, se ha realizado la programación en el software Arduino IDE, para posteriormente cargar el programa al microcontrolador Arduino Uno y realizar la simulación del mismo.

//Incluir las librerías para utilizar el módulo I2C y la pantalla LCD

#include <Wire.h>

#include <LiquidCrystal\_I2C.h>

LiquidCrystal\_I2C lcd(0x27,16,2);

//Declarar los pines que controlan el monitoreo

int inicio  $= 5$ ;

int pausa  $= 6$ ;

int reset  $= 7$ ;

//Crear las variables para llevar el tiempo transcurrido todas que empiecen en cero

int dias  $=0$ ;

int horas  $= 0$ ;

int minutos  $= 0$ ;

int segundos  $= 0$ ;

int decimas  $= 0$ ;

int milisegundos  $= 0$ ;

const int ledPIN = 9; // Definir el pin 9

//Variables que llevaran el status del conteo

int  $a = 0$ ;

int  $b = 0$ ;

void setup()

```
{
```
lcd.init();

lcd.init();

lcd.backlight();

Serial.begin(9600);

//Configurar las entradas como pull-up

pinMode(inicio, INPUT\_PULLUP);

pinMode(pausa, INPUT\_PULLUP);

pinMode(reset, INPUT\_PULLUP);

pinMode(ledPIN , OUTPUT);

//Inicializa el lcd

lcd.begin(16, 2);

```
}
```
void loop()

{

//Imprimir las etiquetas del monitoreo de tiempo

lcd. setCursor(2, 0);

lcd.print("h");

lcd. setCursor(5, 0);

lcd.print("m");

lcd. setCursor(8, 0);

lcd.print("s");

lcd. setCursor(10, 0);

lcd.print("Dias");

inicio:

if (digitalRead( inicio) == false ) //Al presionar el botón (inicio) inicia el conteo

 {  $a = 1$ ;

 $b = 0;$ 

while (a == 1) // Permite que mientras el valor de a sea 1 el contador de tiempo //realice el conteo de las decimas y posteriormente de los segundos, minutos, horas //, días

```
 {
 digitalWrite(ledPIN , HIGH); // Poner el Pin 9 en HIGH
 contador: 
milisegundos = millis(j);
if (milisegundos % 100 == 0)
 {
 decimas++;
if (decimas == 10)
 {
decimas = 0; segundos++;
   }
  if (segundos == 60) {
   segundos = 0;minutos++; }
  if (minutos == 60) {
   minutes = 0;horas++; }
  if (horas == 24) {
```
horas  $= 0$ ;

dias++; }

//Muestra los valores del conteo de tiempo.

lcd.setCursor(1, 1);

if (horas  $< 10$ ) {

 $lcd.print("0");$ }

lcd.print(horas);

lcd.print(":");

lcd.setCursor(4, 1);

if (minutos  $< 10$ ) {

lcd.print("0"); }

lcd.print(minutos);

lcd.print(":");

lcd.setCursor(7, 1);

if (segundos  $< 10$ ) {

 $lcd.print("0");$  }

lcd.print(segundos);

lcd.print(":");

lcd.setCursor(10, 1);

if  $(dias < 10)$  {

 $lcd.print("0");$ }

lcd.print(dias);

//Al presionar el botón (pausa) el conteo de tiempo

```
if (digitalRead(pausa) == false) {
```
delay(200);

 $a = 0;$ 

 $b = 1$ ;

//La variable b toma el valor de 1, deteniendo el conteo de tiempo

```
while (b == 1) {
```
if (digitalRead( inicio) == false) {

goto contador;  $\}$ 

// Al presionar el pulsador reset se igualan a cero todas las variables

```
if (digitalRead(reset) == false) {
```

```
horas = 0;
```
 $minutes = 0;$ 

 $segundos = 0;$ 

 $decimas = 0;$ 

 $dias = 0;$ 

lcd.clear(); //La pantalla esta lista para otra vez iniciar el conteo

delay(200);

goto inicio; }

 } } if (dias==21){ // Si el día es igual a 21 se puede resetear el contador de tiempo //Al presionar el pulsador reset en el día 21 se igualan a cero todas las variables if (digitalRead(reset) == false) { digitalWrite(ledPIN , LOW); // Poner el Pin 9 en LOW  $a = 0;$ horas  $= 0$ ;  $minutes = 0;$  $segundos = 0;$  $decimas = 0;$  $dias = 0;$  lcd.clear(); //La pantalla esta lista para otra vez iniciar el conteo delay(200); goto inicio; } } }

}

```
 } 
}
```
*Circuito de monitoreo de tiempo de incubación*

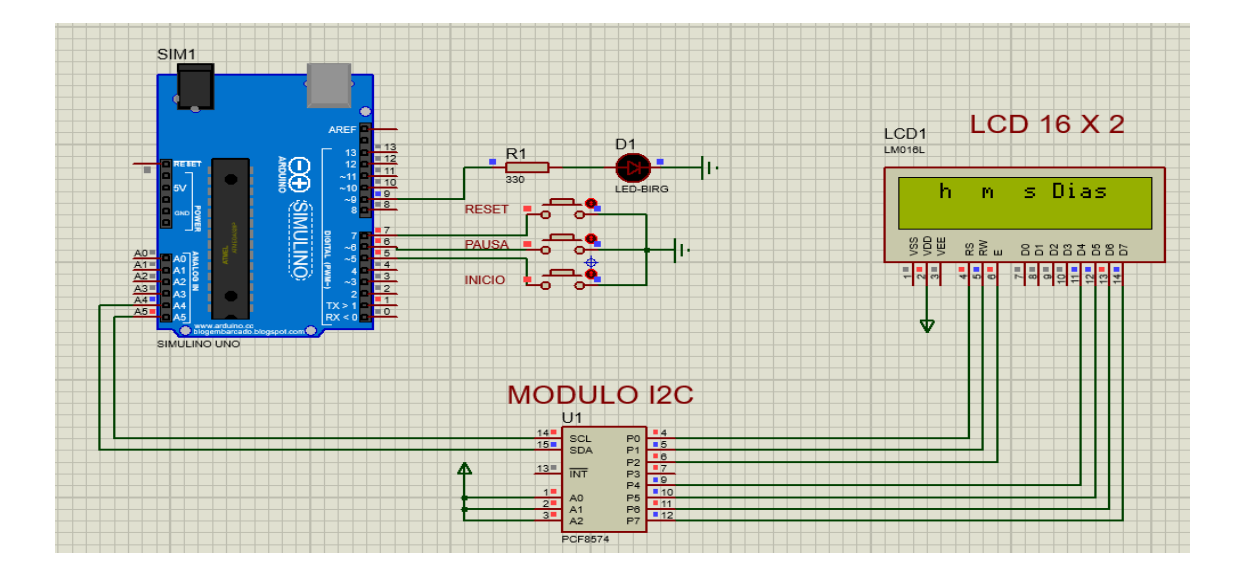

*Nota.* Esta figura muestra las conexiones y la simulación del monitoreo de tiempo de incubación.

## **3.5 Implementación del circuito de monitoreo de tiempo de incubación**

Dentro de la caja de control se ha implementado el circuito de monitoreo como muestra la figura 24 el cual permitirá, monitorizar el tiempo de incubación a través de una pantalla LCD 16 x 2, en donde el LCD detalla los días, horas, minutos y segundos. Dentro de la programación se ha utilizado librerías para manejar el módulo I2C. En la figura 25 se puede observar en el LCD el conteo de los días, horas, minutos y segundos.

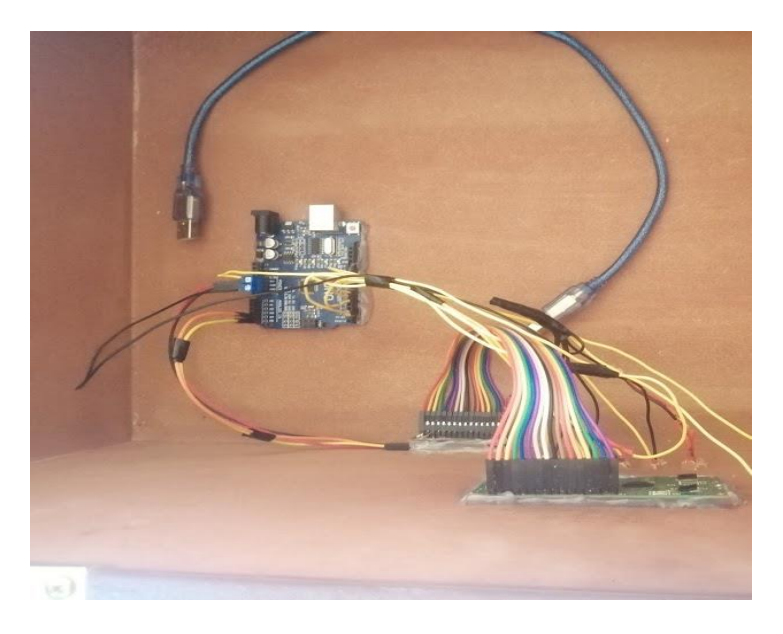

*Implementación del circuito de monitoreo de tiempo de incubación.*

*Nota.* Esta figura muestra las conexiones físicas.

## **Figura 25**

*Pantalla de monitoreo de tiempo de incubación.*

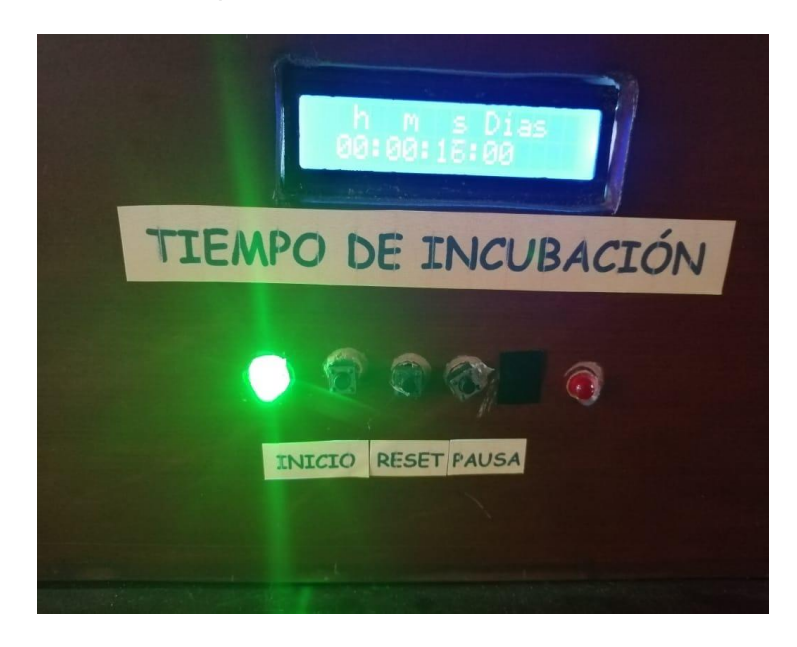

*Nota.* Esta figura muestra el funcionamiento del monitoreo de tiempo de incubación.

### **3.6 Control de temperatura**

Se ha diseñado el circuito en software Proteus 8.10 para realizar el control de temperatura y posteriormente la respectiva simulación. Lo principal que se necesita

para el proceso de incubación de huevos, es el control de temperatura, para controlar esta variable (PV) dentro de la incubadora, se ha realizado un control de temperatura PID, el cual permite mantener una temperatura estable en el interior de la incubadora. Para implementar este sistema de control se debe tener en cuenta diferentes factores importantes, tales como: selección del control de temperatura, sintonización de la señal y el sensor que mide la variable de temperatura.

Para este proyecto se ha utilizado un sensor LM35, este dará a conocer la temperatura en la que se encuentra el interior de la incubadora, además se ha utilizado un relé de estado sólido (SSR 10DA) el cual permite variar la señal PWM del actuador denominado lámpara de calor*.* Primero implementamos el circuito para el control de temperatura como se muestra en la figura 26.

#### *3.6.1 Código ejecutable del control de temperatura*

Una vez terminado el circuito del control de temperatura en el software Proteus 8.10, se ha realizado la programación en el software Arduino IDE, para seguidamente cargar el programa al microcontrolador Arduino Uno y realizar la simulación del mismo.

//Declaracion de las variables empleadas para el control PID

unsigned long TiempoPasado;

double Input, Output, setpoint;

double errSum, lastErr;

double kp, ki,kd; //Variables para la sintonización

int SampleTime = 100; //Seteamos el tiempo de muestreo en milisegundos.

int Entrada = A0; //Sensor LM35

int Salida =  $9$ ; //Salida PWM

double x; // Temperatura Variable para el Graficador

```
double y; // Salida PWM 0/255 Variable para el Graficador 
double z; // Set Point Variable para el Graficador
double ymax = 255; // Máximo admitido de salida (PWM) 
double ymin = 0; // Mínimo admitido de salida (PWM) 
int y1, y2, y3, y4, y5 ,y6, y7, y8, y9, y10; // Promediar la salida
void setup()
{
Serial.begin(9600); // Configuración del serial
pinMode (Output, OUTPUT); // Configura el (pin9) como salida
setpoint = 38.7; // Setpoint
kp = 0; // Constante proporcional Variable para ajustar
ki = 0.00; // Constante integral Variable para ajustar
kd = 0.00; // Constante derivativo Variable para ajustar
}
void loop()
{
// Leer la entrada 30 veces para evitar oscilaciones perjudiciales.
for (int B = 0; B <= 29; B + +)
{
  Input = Input + analogRead(Entrada); 
}
Input = Input / 30;Input = Input * 100 * 5 / 1024; // Convertir la temperatura a grados centígrados
// Contador de tiempo. Es mejor que el retardo porque permite realizar
```
//operaciones mientras no ha transcurrido el tiempo prefijado.

```
unsigned long Ahora = millis();
```
int CambioTiempo = (Ahora - TiempoPasado); // Si el tiempo ha pasado, sigue operando.

// Determina si hay que ejecutar el PID o retornar de la función.

```
if (CambioTiempo>=SampleTime)
```

```
{
```
// Calcula todas las variables de error.

double error = setpoint - Input;

errSum += error;

double  $dErr = (error - lastErr);$ 

// Calculamos la función de salida del PID:

Output =  $kp * error + ki * errSum + kd * dErr;$ 

y= Output;

 $y1 = y2$ ;  $y2 = y3$ ;  $y3 = y4$ ;  $y4 = y5$ ;  $y5 = y6$ ;  $y6 = y7$ ;  $y7 = y8$ ;  $y8 = y9$ ;  $y9 = y10$ ;  $y10 =$ y;

 $y = (y1 + y2 + y3 + y4 + y5 + y6 + y7 + y8 + y9 + y10)/10$ ; // Calculamos 10 veces para promediar.

if  $(y < ymin)$   $y = ymin$ ;

if  $(y > ymax)$   $y = ymax$ ;

analogWrite (Salida,y); // Cargar Output a la salida PWM

// Guardamos el valor de algunas variables para el próximo ciclo de cálculo.

 $lastErr = error$ ;

TiempoPasado = Ahora;

// Variables para graficar

 $x =$  Input;

 $z =$  setpoint;

// Enviar al Serial para Graficar.

//Temperatura

Serial.print(x);

Serial.print(" ");

//Salida PWM

Serial.print(y);

Serial.print(" ");

//Set Point

```
Serial.println(z);
```
delay(1000);

}

}

## **Figura 26**

*Circuito del control de temperatura.*

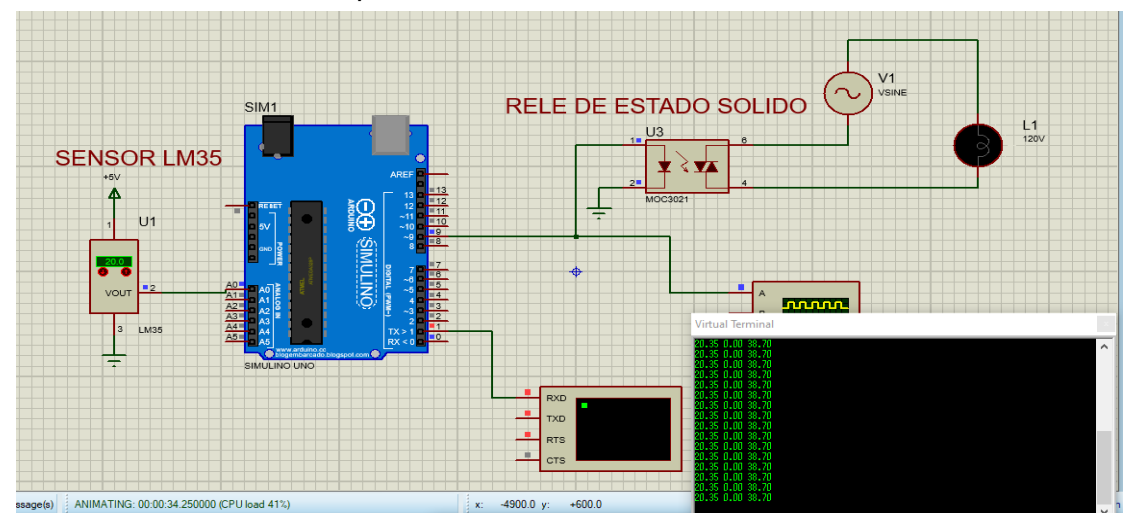

*Nota.* Esta figura muestra las conexiones y la simulación del control de temperatura PID.

En la simulación anterior, el control de temperatura PID, no está sintonizado, por ende, mediante las diferentes pruebas, se ha logrado estabilizar la señal de temperatura aplicando una sintonización manual, es decir ajustando los parámetros tales como el: Proporcional, Integral y Derivativo. A continuación, dentro del código de programación, se presentan los siguientes valores con los cuales se ha logrado sintonizar la señal mediante la simulación.

$$
kp = 50;
$$
  
 $ki = 3.50;$   
 $kd = 0.20;$ 

### **3.7 Implementación del control de temperatura PID en la incubadora**

Una vez cambiado los parámetros proporcional, integral y derivativo en el código de programación, se procede al armado del control de temperatura PID en la incubadora, para verificar si la señal está correctamente sintonizada dentro del proceso. A través de Serial Plotter se logró visualizar la señal del SP y la variable de temperatura sintonizada. Entonces, para que la misma este constante, se debe esperar un tiempo aproximadamente de una hora.

#### **Figura 27**

*Montaje del sensor de temperatura.*

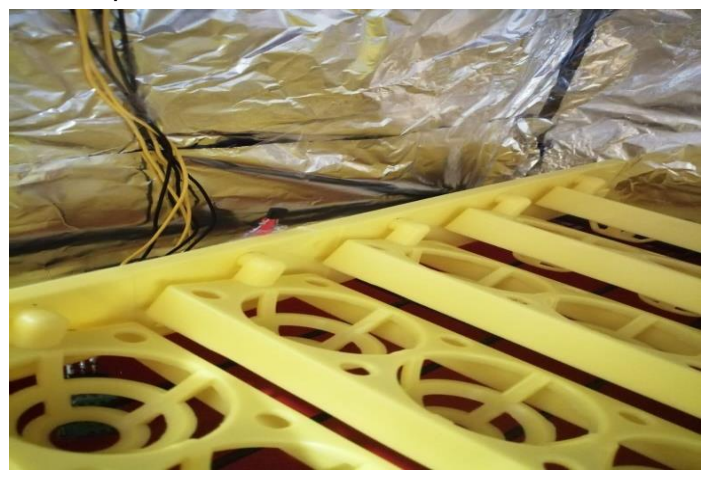

*Nota.* Esta figura muestra el montaje del sensor LM35.

*Montaje de la lámpara de calor*

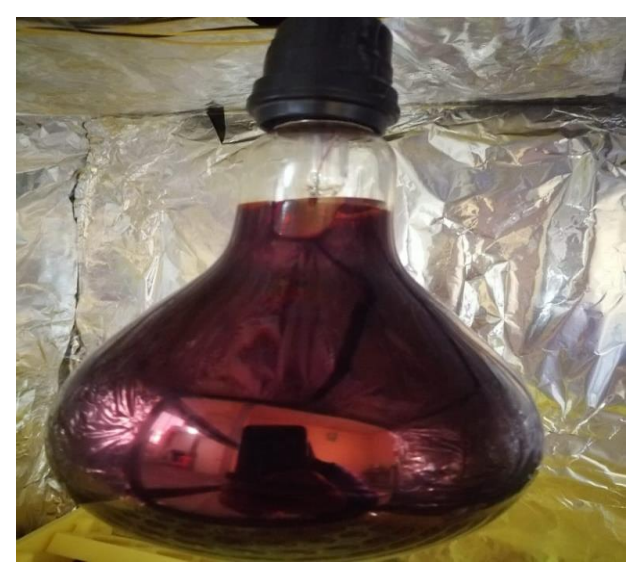

*Nota.* Esta figura muestra el montaje de lampara de calor (heat lamp 250)

## **Figura 29**

*Funcionamiento del control de temperatura en la incubadora.*

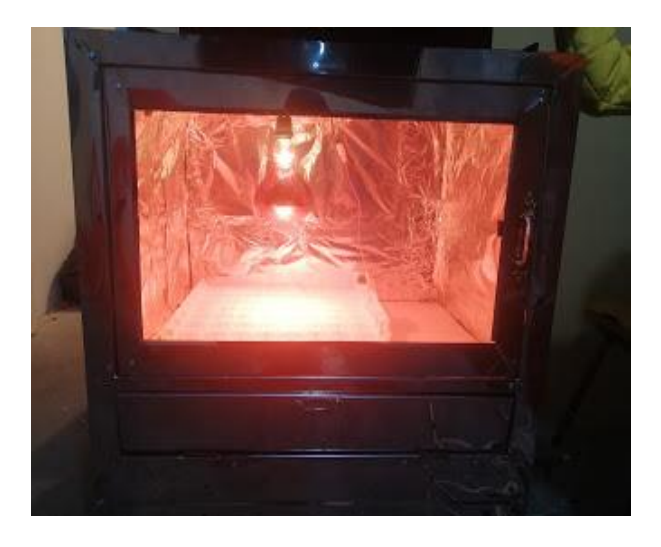

*Nota.* La figura muestra el funcionamiento del control PID.

En la figura 30 muestra tres tipos de señales: la señal roja identifica la señal PWM del actuador (lámpara de calor), la señal azul es el SP y la señal verde representa el PV, como podemos observar, se llega a una estabilización mediante este control PID durante una hora.

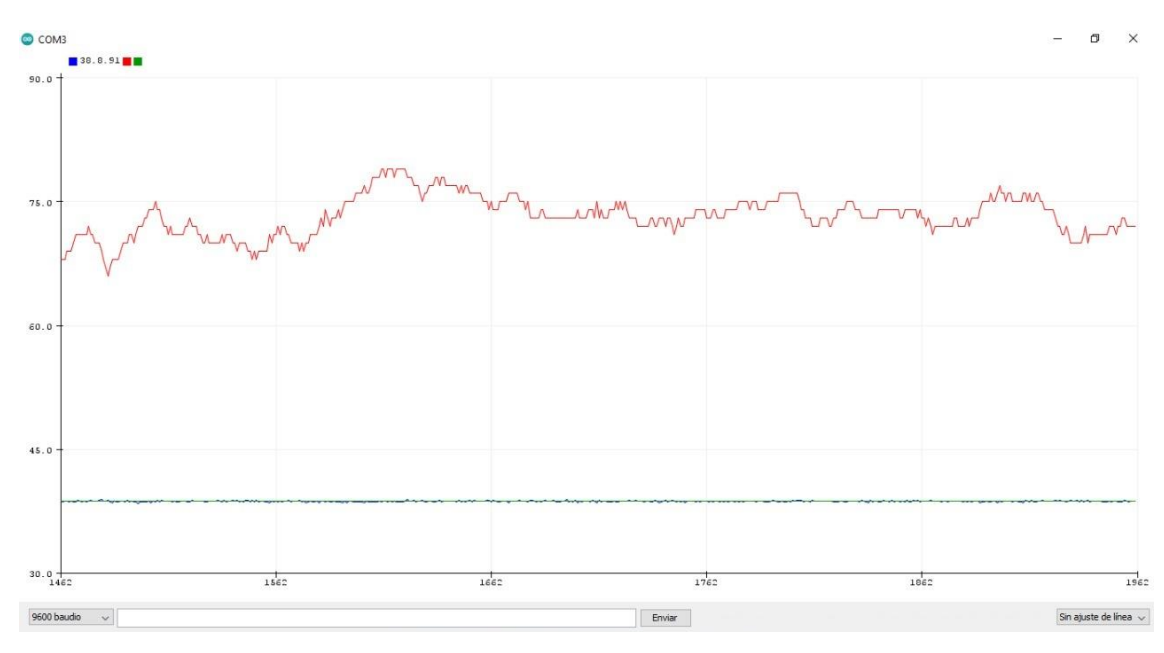

*Gráfica de señales del control de temperatura PID sintonizado*

*Nota.* Esta figura muestra la señal de temperatura sintonizada.

#### **3.8 Control de humedad**

Se ha diseñado el circuito para el control de humedad en el software proteus 8.10. La variable humedad, es muy importante dentro del proceso de incubación artificial de huevo debido a que evita que los embriones eclosionen sin dificultades. Para este proyecto se ha empleado el sensor DHT11 y un control de activación on/off y una mini bomba de agua 12V 6w R385 que será el actuador del proceso. Mediante este control ON OFF se podrá mantener un nivel de humedad 55% mediante el control de la aplicación móvil llamada Blynk, el cual admite crear una interfaz con botones para activar las salidas digitales del Arduino Uno, a través de la comunicación con un módulo Bluetooth HC-06.

*Circuito para el control de humedad.*

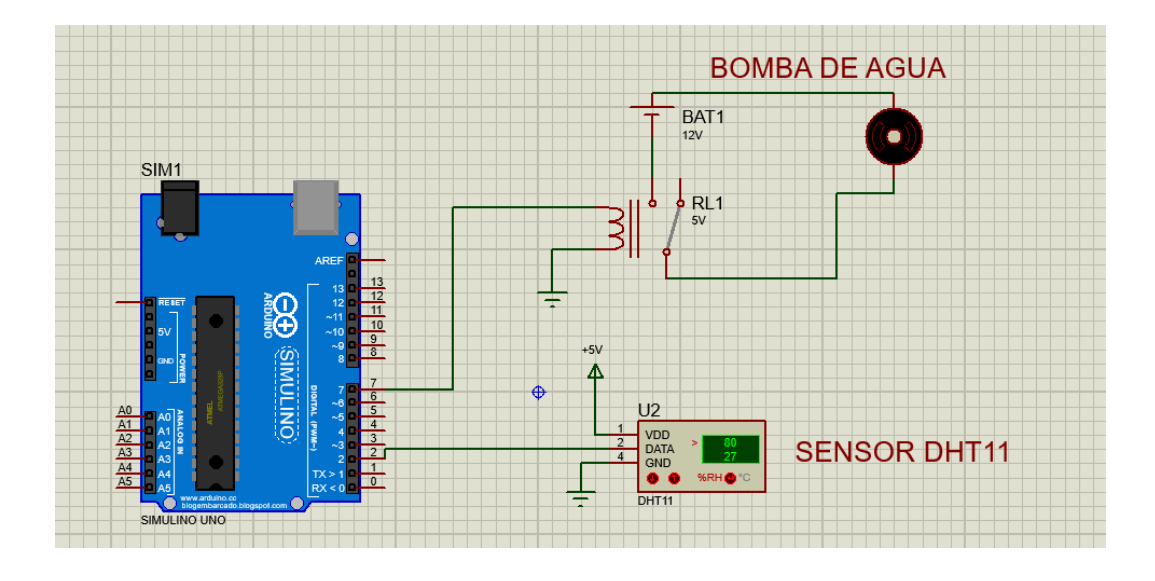

*Nota.* En la figura muestra el diseño del circuito para el control de humedad.

## *3.8.1 Código ejecutable para el control de humedad*

Para obtener el valor de medición de humedad del sensor DHT11, dentro de la incubadora, debemos realizar el siguiente código de programación:

#include <dht.h> //Incluir la librería del sensor DHT11

dht DHT; // Inicializamos el sensor DHT11

#define DHT11\_PIN 2 // Definir el pin digital donde se conecta el sensor

```
void setup()
```

```
{
}
void loop()
{
DHT.read11(DHT11_PIN); //Leer el sensor DHT11
Humedad = DHT.humidity; // Leer la humedad relativa
```
Serial.println(Humedad); // Imprimir el valor de la humedad

```
Serial.print(" ");
```

```
}
```
## **3.9 Implementación del control de humedad en la incubadora**

Una vez diseñado el circuito en el software proteus 8.10, se implementa el circuito en la incubadora, en donde utiliza una mini bomba de agua de 12V 6w R385, mediante la activación del pin del Arduino a través de la aplicación Blynk en el que se conecta el relé mecánico, en el cual esta mini bomba, a través de una manguera conduce agua a un recipiente, en la cual el operador tendrá que activar la bomba de agua desde la interfaz creada en Blynk , hasta obtener la humedad adecuada dentro de la incubadora.

## **Figura 32**

*Montaje del sensor de humedad*

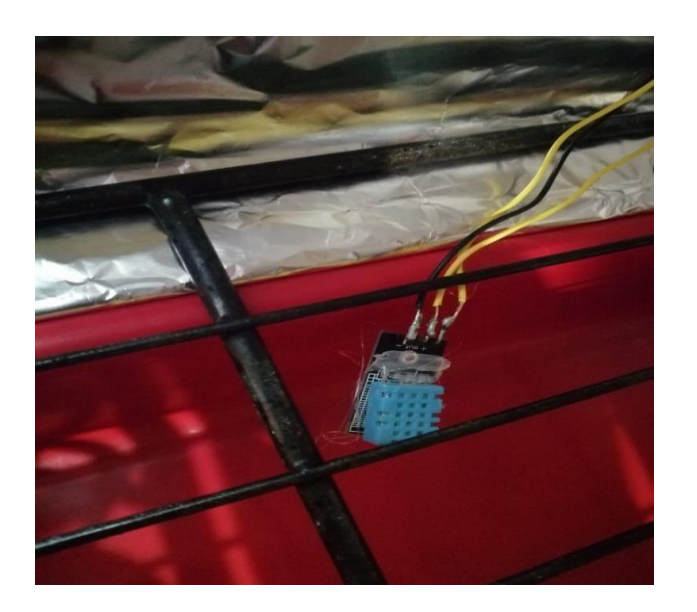

*Nota.* Esta figura muestra el montaje del sensor DHT11

*Mini bomba de agua de 12 V 6w R385 en la incubadora.*

a) b)

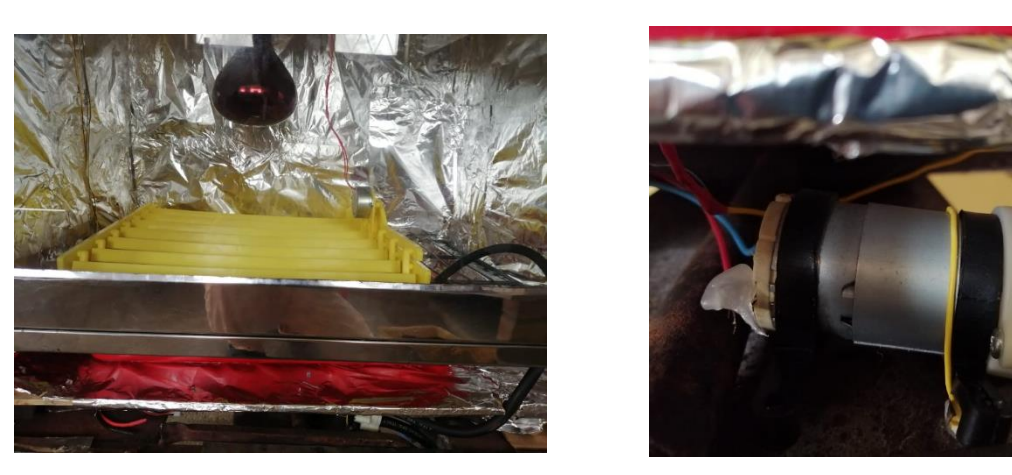

*Nota.* Esta figura muestra la implementación de la mini bomba de agua en la incubadora. En la figura 33 la sección (a) muestra dónde está ubicada la mini bomba de agua. En la figura 33 la sección (b) muestra un acercamiento de la mini bomba de agua.

## **Figura 34**

*Mangueras en la incubadora*

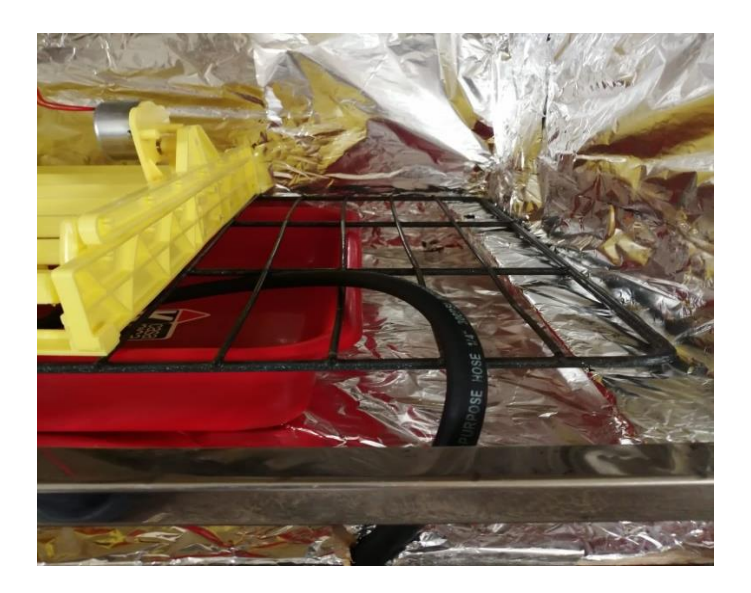

*Nota.* Esta figura muestra las mangueras que conducen agua al recipiente.

#### **3.10 Control de volteo**

Se ha realizado el circuito para el control de volteo en el software proteus 8.10. la misma es muy importante dentro del proceso de incubación, este volteo se debe realizar, durante 2 horas, 6 veces al día. Para este proyecto se ha empleado materiales como: motor sincrónico (BS TY-50 AF) y una bandeja plástica para la colocación de los huevos.

Así mismo, mediante la aplicación móvil Blynk, a través del interfaz el operador de la incubadora puede activar y desactivar una salida digital del Arduino, lo cual permitirá encender o apagar un relé mecánico, ya que el mismo está conectado al motor sincrónico.

#### **Figura 35**

*Circuito para el control de volteo*

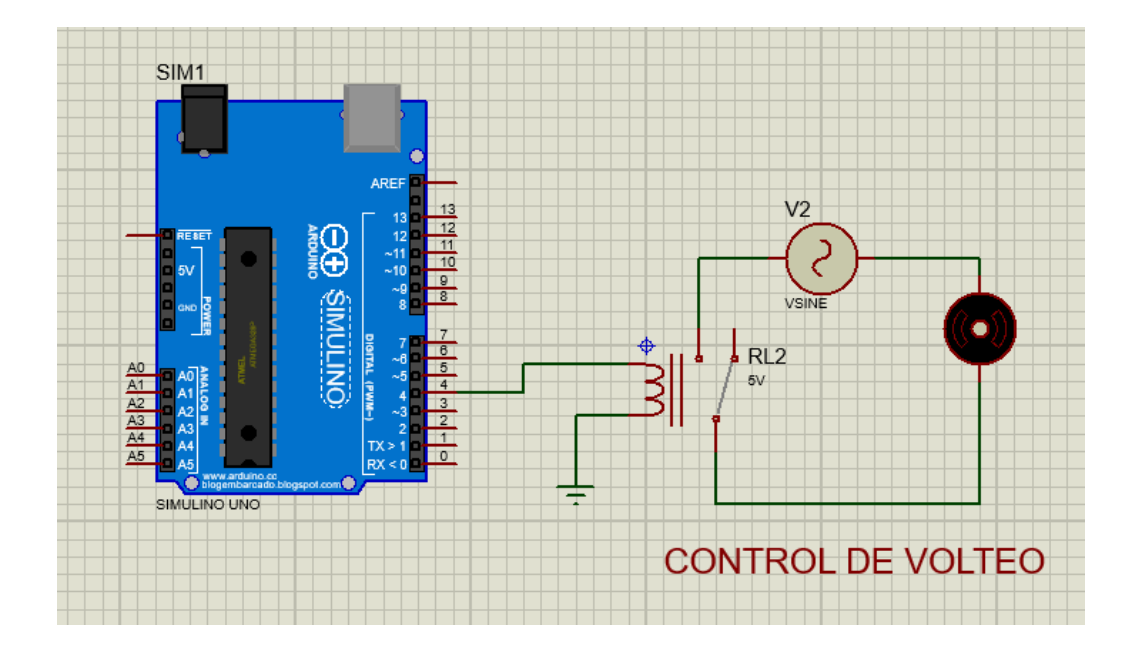

*Nota.* Esta figura muestra el circuito del control de volteo.

#### *3.10.1 Implementación del control de volteo en la incubadora*

Una vez diseñado el circuito en el software proteus 8.10, se procede a la implementación del control de volteo como muestra la figura 36.

*Montaje del control de volteo*

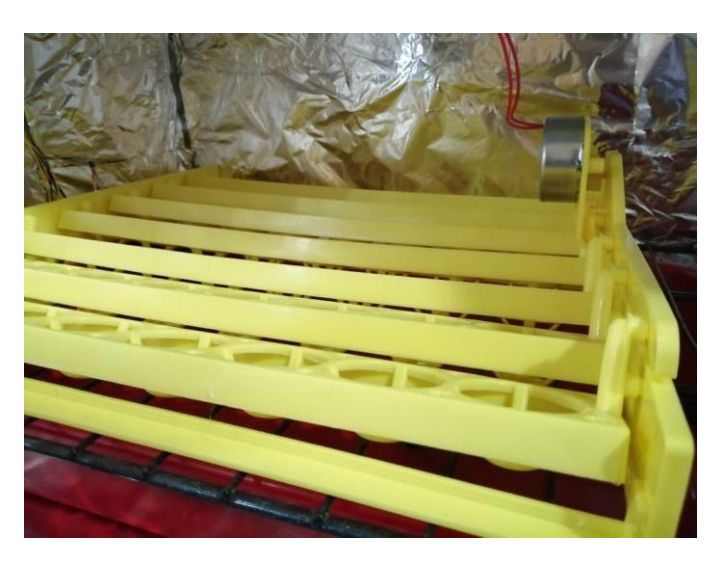

*Nota.* Esta figura muestra el montaje del motor sincrónico (BS TY-50 AF)

### **3.11 Código ejecutable para la comunicación con el módulo Bluetooth HC-06**

Una vez realizado el sistema de monitoreo de tiempo, control de temperatura, humedad y volteo en la incubadora, dentro del código de programación del control de temperatura, se debe adicionar unas líneas de programación para establecer la comunicación de la aplicación Blynk con el módulo Bluetooth HC-06. A continuación, se presentan las líneas de programación que se debe añadir en el código de programación.

//Incluir las librerías para utilizar la aplicación Blynk

#define BLYNK\_PRINT Serial

#include <Wire.h>

#include <SoftwareSerial.h>

#include <BlynkSimpleSerialBLE.h>

//Definir pines para la conexión del módulo bluetooth

SoftwareSerial SerialBLE(10, 11);

```
//Escribir el auth token que nos envían al correo 
char auth[] = " Q21dNxJgOw6ZPaBTtIDFTrbUIMrqW_vY";
void setup()
{
// Configuración serial para la transmisión de datos
Serial.begin(9600);
SerialBLE.begin(9600);
Blynk.begin(SerialBLE, auth);
Serial.println("Waiting for connections...");
}
void loop()
{
Blynk.run(); // Activación de la aplicación Blynk 
Blynk.virtualWrite(V5, x); // Definir el puerto virtual V5 para la temperatura
Blynk.virtualWrite(V6, Humedad); // Definir el puerto virtual V6 para la humedad
```

```
}
```
## **3.12 Notificaciones de temperatura en la aplicación Blynk**

Para que la aplicación Blynk pueda mostrar las notificaciones de temperatura en el celular, es importante que dentro del código de programación se añada las siguientes líneas de código de programación.

```
//Notificaciones de temperatura
```
if(x < 38.7){ // Si la temperatura es menor que 38.7 °C

Blynk.notify("Cuidado! Temperatura por debajo de 38.7ºC");

//Notificación si la temperatura es menor que el set point

}

if(x > 38.7){ // Si la temperatura es mayor que 38.7  $^{\circ}$ C Blynk.notify("Cuidado! Temperatura por encima de 38.7ºC"); //Notificación si la temperatura es mayor que el set point

}

## **3.13 Notificaciones de humedad en la aplicación Blynk**

Para que la aplicación Blynk pueda mostrar las notificaciones de humedad en el celular, es importante que dentro del código de programación se añada las siguientes líneas de código de programación.

//Notificaciones de humedad

if(Humedad < 55) $\frac{1}{10}$  // Si la humedad es menor que 55 %

Blynk.notify("Cuidado! Humedad por debajo de 55 %");

//Notificación si la humedad es menor que el 55%

}

if(Humedad  $> 65$ ){ // Si la humedad es mayor que 65 %

Blynk.notify("Cuidado! Humedad por encima de 65 %");

//Notificación si la humedad es mayor que el 65 %

}

#### **3.14 Creación de la interfaz en la aplicación Blynk**

Para monitorizar la temperatura, humedad y activar o desactivar los actuadores que están conectados para el control de humedad y volteo, es indispensable a través de la aplicación Blynk, realizar los siguientes pasos:

● Descargar la aplicación Blynk desde el teléfono, utilizando la plataforma Play Store.

- Abrir la aplicación y crear una cuenta, en donde se introduce un correo electrónico y una contraseña.
- Posteriormente aparece una pantalla de inicio de la aplicación.

*Pantalla de Inicio de la aplicación Blynk*

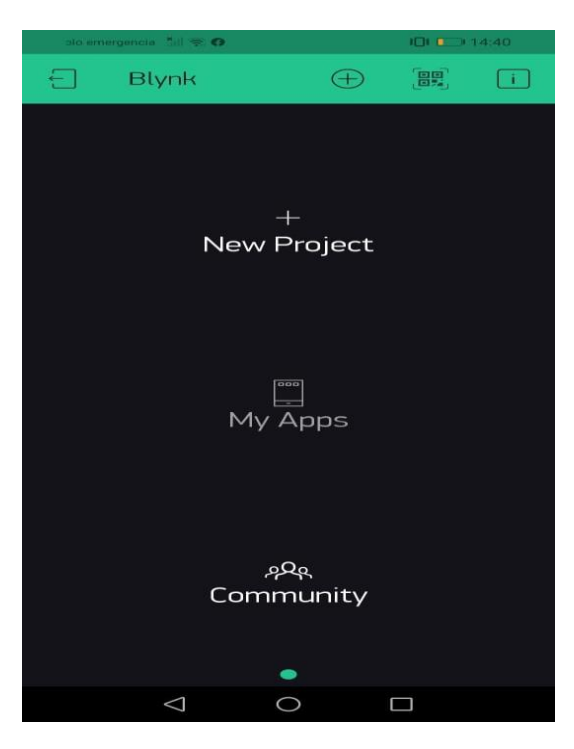

*Nota.* Esta figura muestra la pantalla de inicio de la aplicación Blynk.

Para la creación del interfaz en la aplicación Blynk se debe establecer un proyecto nuevo, en el cual se introduce el nombre del proyecto, el microcontrolador que se va a emplear (Arduino Uno) y el módulo por el cual se va a realizar la comunicación (Bluetooth).

*Creación del proyecto en la aplicación Blynk*

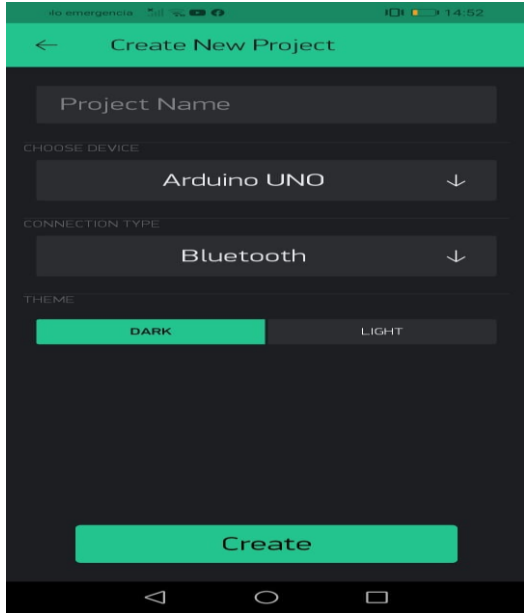

*Nota.* Esta figura muestra la creación del proyecto en la aplicación Blynk.

Una vez creado el proyecto en la aplicación Blynk, se muestra un panel de trabajo, en donde se creará la interfaz.

# **Figura 39**

*Pantalla de trabajo*

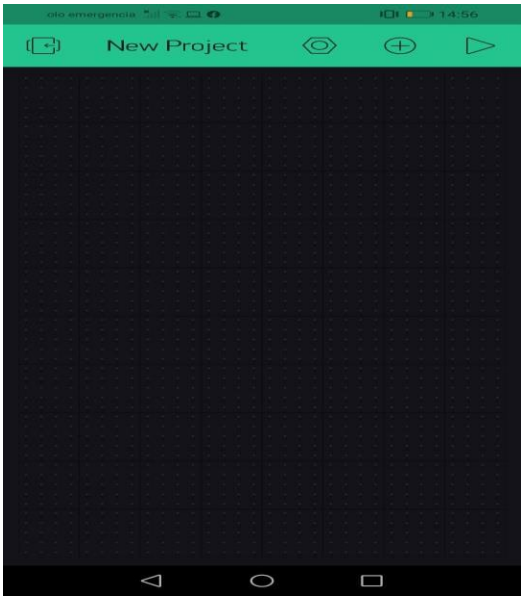

*Nota.* Esta figura muestra la pantalla de trabajo.

Dentro de Widgetbox, se ejecuta el siguiente procedimiento:

- Agregar el bluetooth.
- Se añaden dos medidores denominados (Gauge), estos permitirán visualizar el valor de temperatura y humedad.
- Añadimos dos botones que permiten activar y desactivar los actuadores que se han utilizado en el control de humedad y volteo.

## **Figura 40**

*Elementos para la creación de la interfaz*

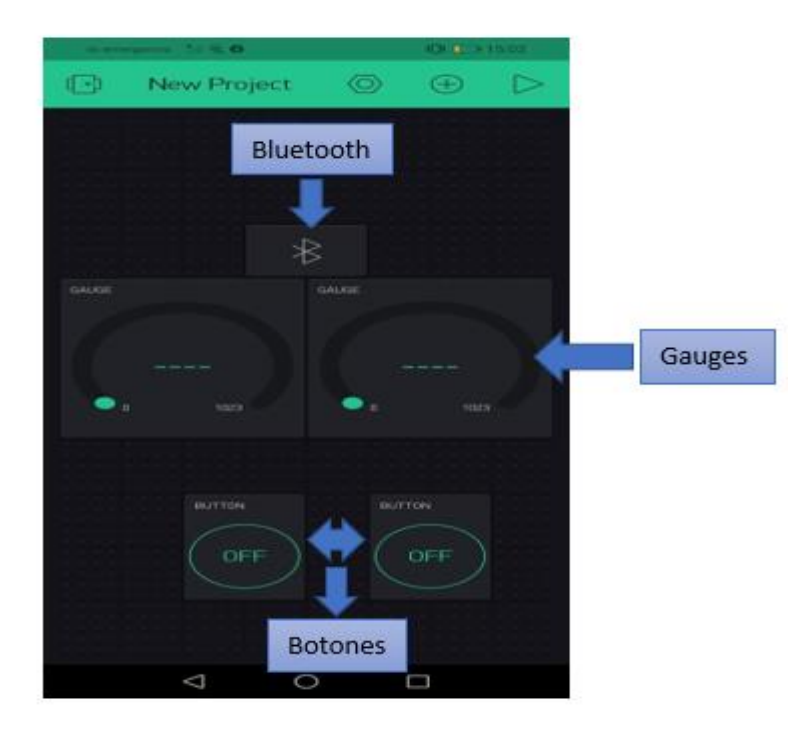

*Nota.* Esta figura muestra los elementos utilizados para la creación de la interfaz. Dentro del medidor que se utiliza para la temperatura se debe seleccionar el pin virtual V5 declarado en la programación (pág.64) en la sección del código ejecutable para la comunicación con el módulo Bluetooth HC-06.
*Selección del pin virtual V5*

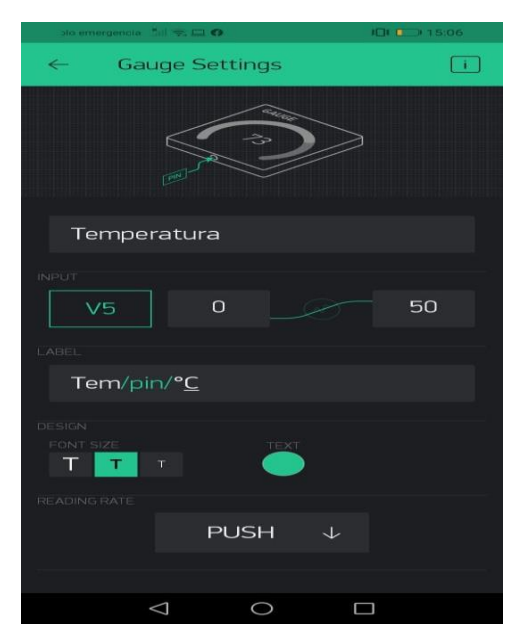

*Nota.* En esta figura muestra la selección del pin virtual V5 para la temperatura.

Además, dentro del medidor de humedad, se selecciona el pin virtual V6, el cual fue designado dentro del código de programación (pág.64) en la sección del código ejecutable para la comunicación con el módulo Bluetooth HC-06.

## **Figura 42**

Selección del pin virtual V6

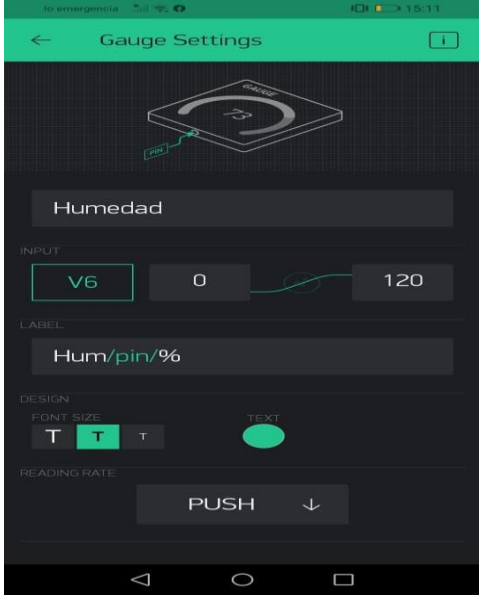

*Nota.* Esta figura muestra la selección del pin virtual V6.

Para la activación y desactivación de los actuadores del control de volteo, se selecciona el pin (D4) como se muestra en la figura 43, el mismo que está conectado a un relé mecánico que permitirá activar o desactivar el motor sincrónico.

 Para el control de la humedad, se debe seleccionar un pin digital (D7) como se muestra en la figura 44, el cual está conectado el relé mecánico, que permitirá activar o desactivar la mini bomba de agua.

## **Figura 43**

*Selección del pin digital (D4)*

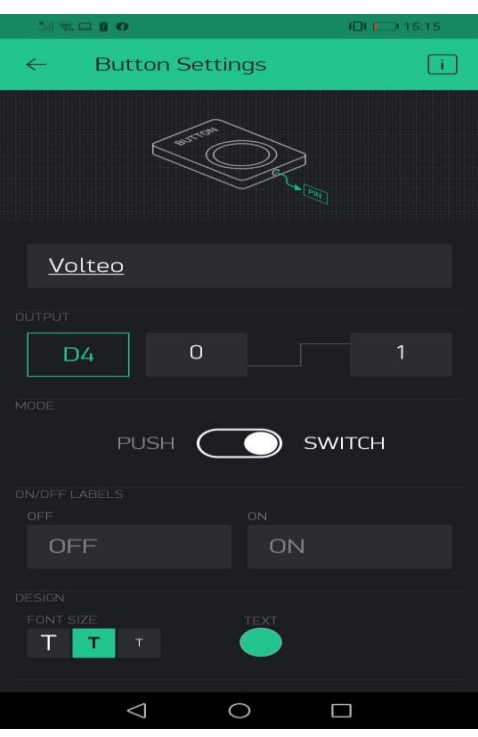

*Nota.* Esta figura muestra la selección del pin digital.

*Selección del pin digital (D7)*

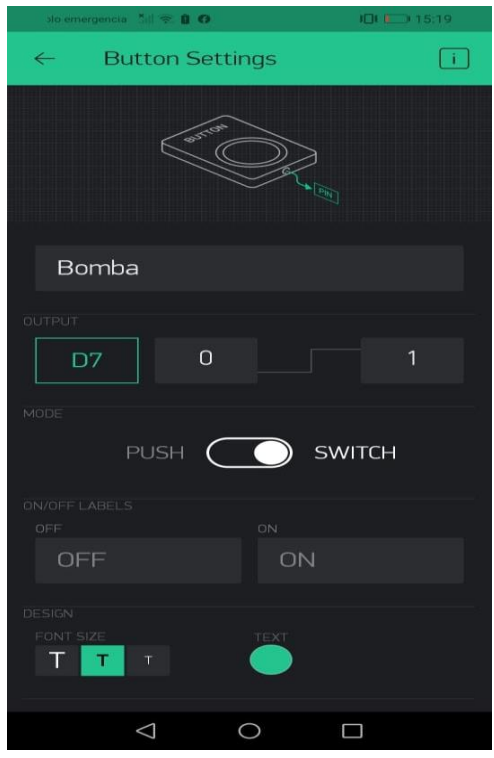

*Nota.* Esta figura muestra la selección del pin digital D7.

Una vez creada la interfaz para visualizar los datos de temperatura, humedad y controlar los actuadores del proceso de incubación, se obtiene la interfaz como se muestra en la figura 45.

*Interfaz para visualizar la temperatura, humedad y controlar los actuadores*

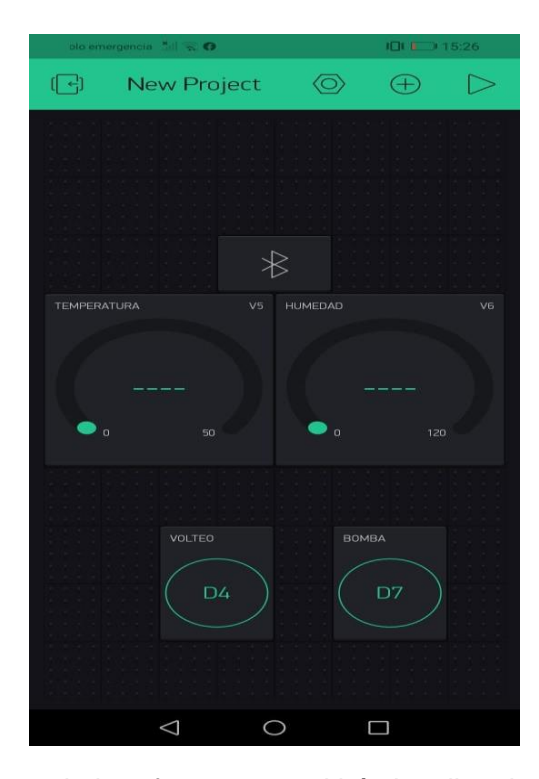

*Nota.* Esta figura muestra la interfaz que permitirá visualizar la temperatura, humedad y controlar los actuadores.

Para establecer la comunicación de la aplicación Blynk mediante el módulo bluetooth HC-06, se ingresa al correo electrónico, con el cual se ingresó la aplicación, dentro del correo aparece un Auth token, el cual permite realizar la comunicación entre la aplicación Blynk y el módulo bluetooth. Estos caracteres se deben insertar dentro del código de programación. En la figura 46 muestra que el Auth token que me envía la aplicación me permite copiar el código, para realizar el enlace con la programación.

*Auth Token*

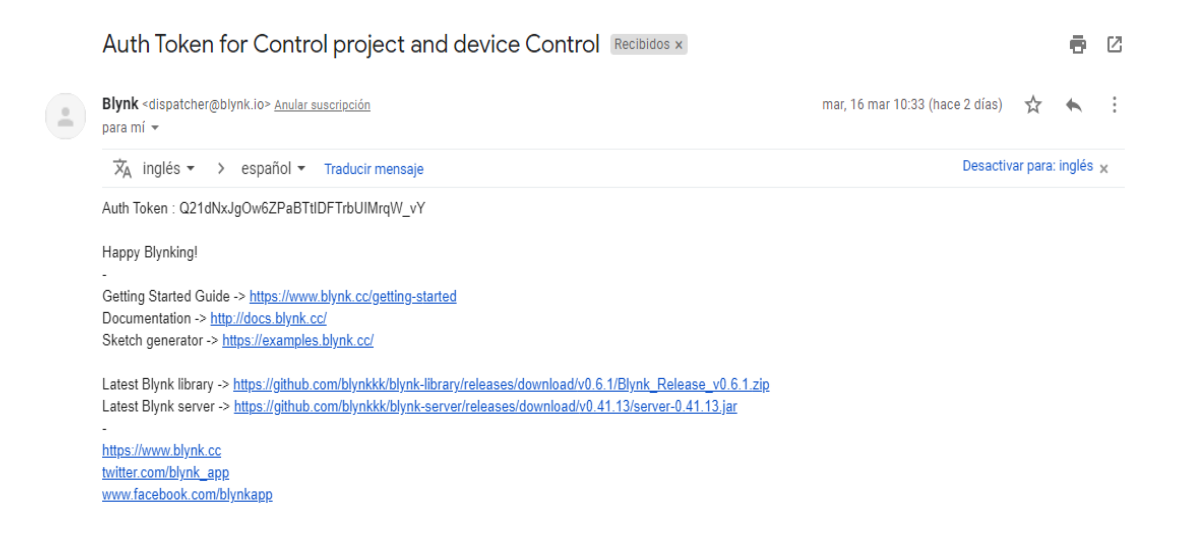

*Nota.* Esta figura muestra el Auth Token de la aplicación Blynk.

## **3.15 Circuito de conexión del módulo bluetooth HC-06 con Arduino**

En el circuito de conexión del módulo bluetooth HC-06 con Arduino, se

conecta de la siguiente manera como se muestra en la figura 47.

#### **Figura 47**

*Conexión del módulo bluetooth HC-06 con Arduino*

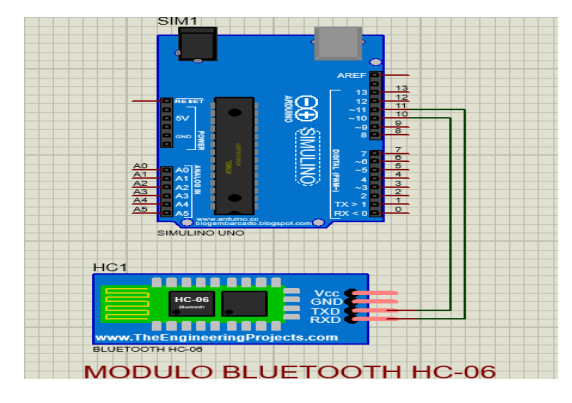

*Nota.* Esta figura muestra la conexión del módulo bluetooth HC-06 con el Arduino Uno.

*Módulo bluetooth HC-06 conectado al Arduino Uno*

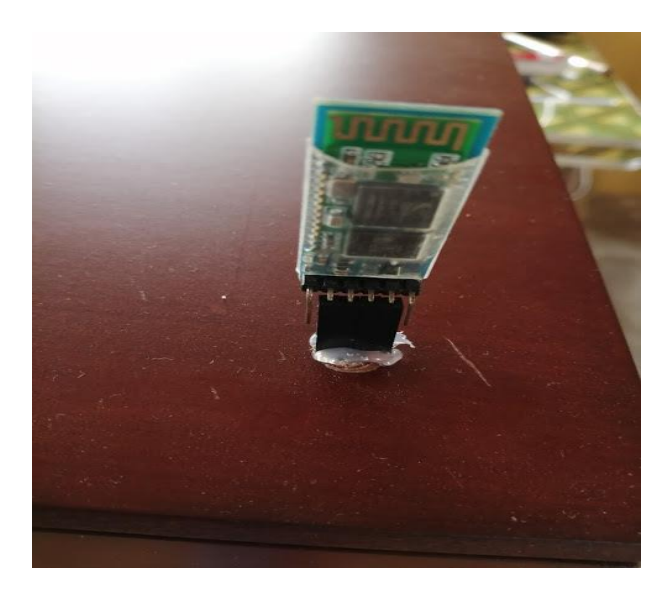

*Nota.* Esta figura muestra la implementación del módulo bluetooth HC-06 en la incubadora

## **3.16 Caja de conexión con los diferentes circuitos**

Dentro de una caja de madera diseñada especialmente para las diferentes conexiones, se han insertado todos los circuitos que se han realizado en el proyecto.

## **Figura 49**

*Circuitos en la caja de control.*

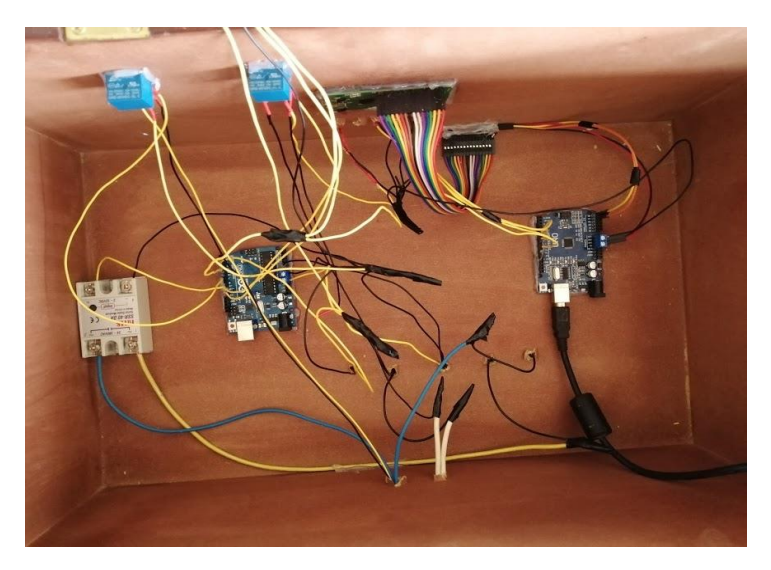

*Nota.* En la figura muestra las diferentes conexiones físicas.

## **3.17 Pruebas finales de la incubadora artificial**

Una vez terminado de armar los diferentes circuitos para el control de temperatura, humedad y activación de los actuadores, se procede a realizar las pruebas de la incubadora artificial.

## **Figura 50**

*Incubadora artificial de huevos.*

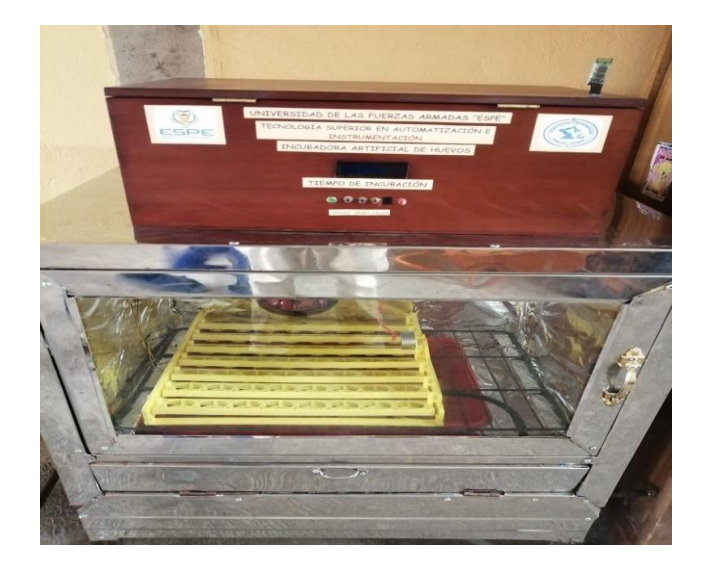

*Nota.* Esta figura muestra la incubadora artificial terminada.

## **Figura 51**

*Funcionamiento de la incubadora artificial.*

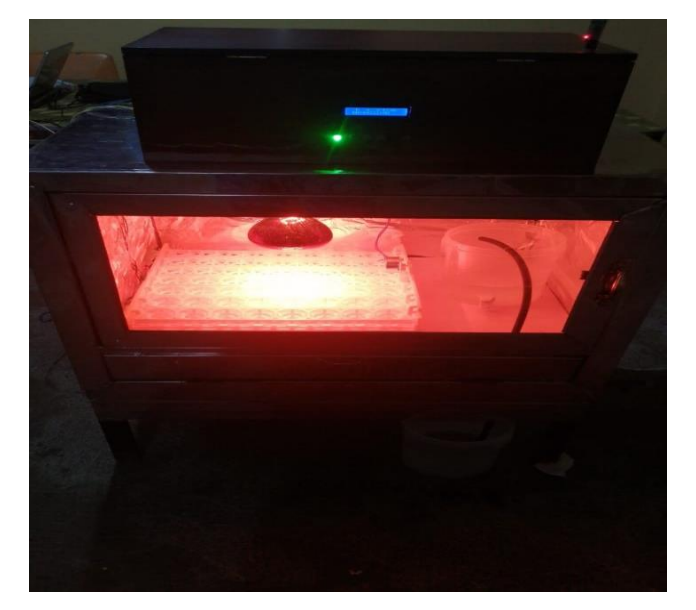

*Nota.* Esta figura muestra el funcionamiento de la incubadora artificial.

En la figura 52 se puede observar los valores cercanos al SP, tanto para temperatura y humedad como son: 38.45 °C de temperatura y 55 % de humedad que son las condiciones óptimas para la incubación de huevos. Estos valores dentro de la interfaz de la aplicación Blynk no siempre van a ser exactos debido a ciertas perturbaciones que existen dentro del proceso.

## **Figura 52**

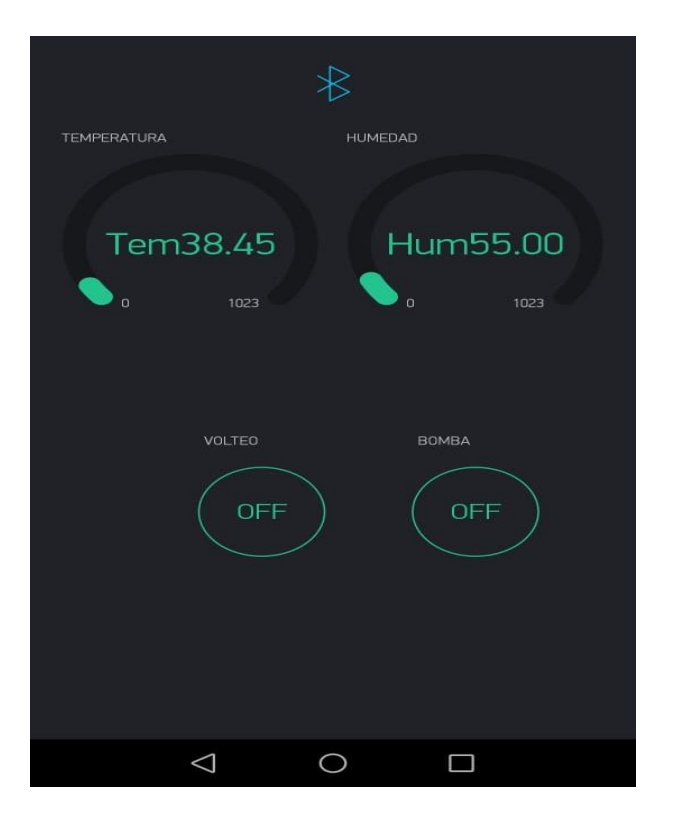

*Datos de temperatura, humedad y estado de los actuadores*

*Nota.* En la figura se muestra el funcionamiento de la interfaz donde se visualiza los valores de temperatura, humedad y estado de los actuadores.

#### *3.17.1 Notificaciones de temperatura en el celular*

En la figura 53, en el caso de tener valores menores de temperatura 37.8 °C, se añadió un estado de notificaciones para que el usuario tenga entendido que todavía la incubadora no está con una temperatura estabilizada.

*Notificaciones de temperatura en el celular.*

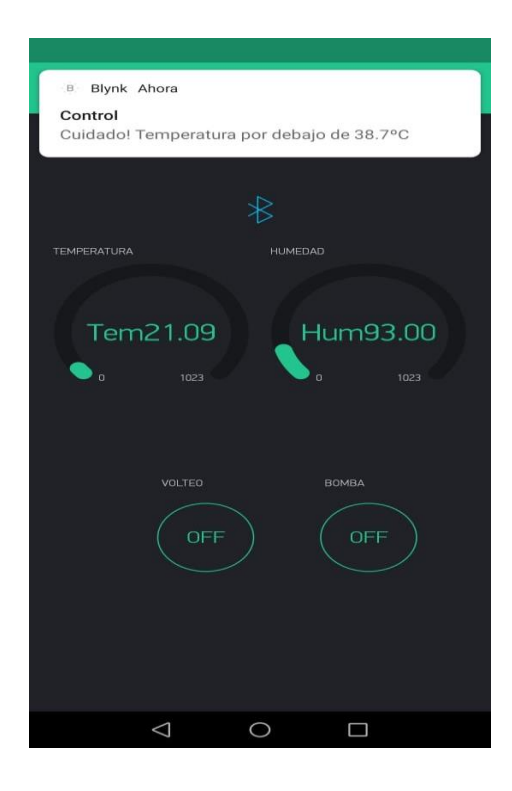

*Nota.* En la figura se muestra las notificaciones de temperatura en el celular.

#### *3.17.2 Notificaciones de humedad en el celular*

En la figura 54, en el caso de tener valores menores al 55 % de humedad, se añadió un estado de notificaciones para que el usuario atienda este mensaje, el cual deberá activar la mini bomba de agua para subir el porcentaje de humedad.

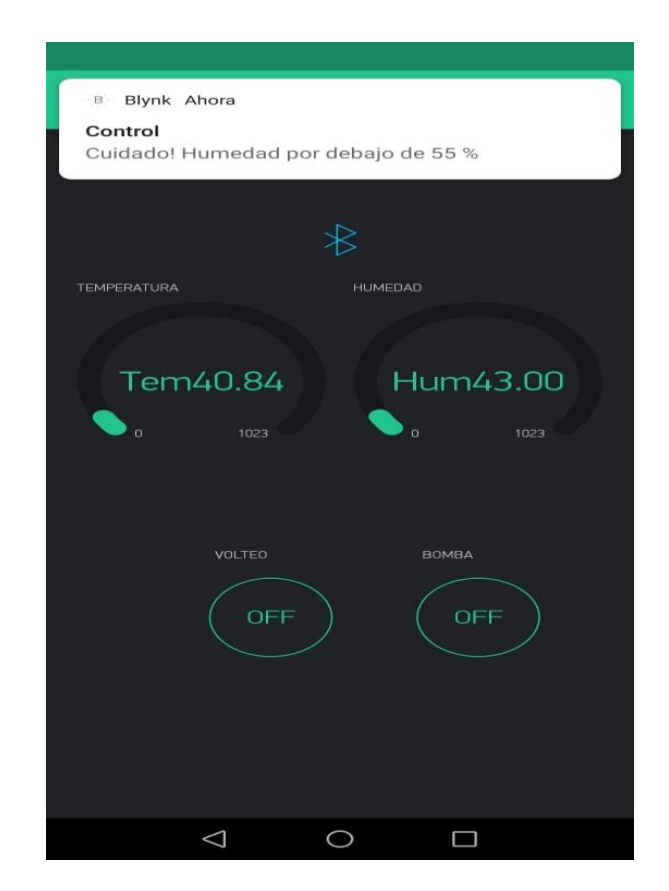

*Notificaciones de alarma de humedad en el celular.*

*Nota.* En la figura se muestra las notificaciones de humedad en el celular.

### **3.18 Procedimiento de operación de la incubadora**

Los procedimientos de operación de la incubadora artificial, contienen las indicaciones e instrucciones que la persona encargada de poner en funcionamiento debe tener en cuenta.

- **Paso N°1:** Conectar los 4 enchufes a los tomacorrientes de 110V.
- Paso N°2: Verificar si la pantalla de monitoreo de tiempo de incubación se encendió.
- **Paso N°3:** Abrir la aplicación Blynk, con la interfaz creada para la visualización de valores de temperatura, humedad y control de los actuadores.
- **Paso N°4:** Dentro de la interfaz de la aplicación Blynk, seleccionar el módulo bluetooth HC-06, para establecer la comunicación.
- Paso N°5: Dentro de la interfaz seleccionar el icono play, para empezar a visualizar los datos de temperatura, humedad y control de los actuadores.
- **Paso N°6**: Dentro de la interfaz se debe activar la bomba hasta obtener la humedad (55%) adecuada para el proceso de incubación de los huevos.
- **Paso N°7**: Una vez obtenida la temperatura y humedad adecuada en el interior de la incubadora, introducir los huevos en la bandeja de la incubadora artificial.
- Paso N°8: Teclear el botón (Inicio), para empezar a contabilizar el tiempo de incubación de los huevos. El tiempo, se podrá resetear cuando se termine el proceso de incubación (21 días).
- **Paso N°8**: Dentro de la interfaz de la aplicación Blynk, activar el sistema de volteo, 6 veces al día cada 2 horas durante los 12 o 15 días.

.

## **CAPÍTULO IV**

#### **4. Conclusiones y recomendaciones**

#### **4.1 Conclusiones**

- Mediante la investigación se han encontrado los parámetros del proceso de incubación con sus respectivas funciones tales como: temperatura, humedad y volteo, los cuales aportan para la realización de la incubadora artificial.
- Mediante un microcontrolador (Arduino Uno), sensores de temperatura, humedad (LM35, DHT11) y actuadores (Lampara de calor, mini bomba de agua 12V), se puedo implementar el proceso de automatización, para una incubadora artificial, que se desarrolló a partir de materiales como: acero inoxidable, aislante térmico y vidrio, que fueron adecuados.
- A través del sensor de temperatura (LM35), humedad (DHT11), podemos tomar los valores de estos parámetros, los cuales están establecidos para un setpoint de 37.8 °C y una humedad del 55%, los cuales permitirán las condiciones óptimas para el proceso de incubación de los huevos durante 21 días.
- Mediante la aplicación Blynk, conectado al módulo bluetooth HC-06 del Arduino Uno, se visualiza los parámetros de temperatura y humedad, para el proceso de incubación, la cual permite monitorear constantemente los valores mencionados.
- A través de la tarjeta Arduino, pudimos implementar el control PID, para lo cual se obtuvo kp=50, ki=3.50 y kd=0.20, las mismas que se obtuvieron mediante prueba y error, estos valores permitieron mantener una estabilidad entre el setpoint (SP) y la variable del proceso (PV), lo cual se obtiene un porcentaje por debajo del 5%.
- Determinamos que el consumo de la incubadora, va a ser de 176 kW/h, esto representa para los 21 días un consumo de 7. 04 dólares, se puedo

determinar que es un consumo relativamente bajo, lo cual será de gran beneficioso para la producción avícola.

• Finalmente, determinamos que, mediante la tecnología de procesos automatizados, podemos implementar proyectos que aporten a la comunidad, en nuestro caso mediante la implementación de una incubadora artificial.

### **4.2 Recomendaciones**

- Utilizar el módulo I2C, para implementar la visualización del tiempo de incubación, el cual requiere de dos cables (SCA) y (SCL), así el Arduino Uno, tendrá pines disponibles para el uso.
- El operador de la incubadora artificial debe seguir los pasos mencionados en el procedimiento de operación de la incubadora, además debe activar el bluetooth del teléfono para posteriormente establecer la conexión con el módulo bluetooth HC-06 de la incubadora.
- Se recomienda que para utilizar los diferentes dispositivos en la tarjeta Arduino se debe declarar las librerías para evitar inconvenientes en la programación.

#### **Bibliografía**

5Hertz - Electrónica. (2021). *Introducción a las LCD*.

 Recuperado el 11 de Marzo de 2021, de https://www.5hertz.com/index.php?route=tutoriales/tutorial&tutorial\_id=9

Alibaba. (2021). *175w 250w Par38 Pollo Lámpara De Calor Aves De Corral Granja Equipo—Buy Chicken Heat Lamp,Heat Lamp,Heat Lamp Poultry Farm Equipment Product on Alibaba.com*. Recuperado el 11 de Marzo de 2021, de https://spanish.alibaba.com/product-detail/175w-250w-par38-chicken-heatlamp-poultry-farm-equipment-60469094740.html

Amazon.es. (2021). *Motor síncrono, motor síncrono de control remoto de alta calidad TY-50A para ventilador de cabeza móvil 220-240V: Amazon.es: Industria, empresas y ciencia*. Recuperado el 11 de Marzo de 2021 , de https://www.amazon.es/s%C3%ADncrono-control-calidad-ventilador-220- 240V/dp/B07X259ZV5

Arduino. (2019, septiembre 11). *Arduino – Página 5*. Aprendiendo Arduino. Recuperado el 11 de Marzo de 2021, de https://aprendiendoarduino.wordpress.com/category/arduino/

ARDUINO.CC. (2021). *Arduino Uno Rev3 | Arduino Official Store*. Recuperado el 11 de Marzo de 2021, de https://store.arduino.cc/usa/arduino-uno-rev3

- AZETA S.A. (2020). *El papel aluminio—Gastronomia—ABC Color*. Recuperado el 15 de Marzo de 2021 , de https://www.abc.com.py/edicionimpresa/suplementos/gastronomia/el-papel-aluminio-1495266.html
- Chad, D. (2017, junio 30). *La ventilación en la sala de incubación*. aviNews, la revista global de avicultura. Recuperado el 9 de Marzo de 2021, de https://avicultura.info/la-ventilacion-la-sala-incubacion/
- Cinjordiz, C. (2016, agosto 22). Funcionamiento de un relé electromecánico, caracteristicas. *infootec.net*. Recuperado el 11 de Marzo de 2021, de https://www.infootec.net/rele-electromecanico/
- Control Real Español. (2017, noviembre 4). *PID ¿Cómo sintonizar un lazo PID? - Control Real Español*. Recuperado el 14 de Marzo de 2021 , de https://controlreal.com/es/pid-como-sintonizar-un-lazo-pid/
- ECUAROBOT. (2021). Modulo Bluethoot HC06. *EcuaRobot*. Recuperado el 11 de Marzo de 2021, de http://ecuarobot.com/product/modulo-bluethoot-hc06/
- Electrostore. (2019). *RELÉ ELECTROMAGNÉTICO 5 PINES 5VDC SRD-5VDC-SL-C – Grupo Electrostore*. Recuperado el 11 de Marzo de 2021, de https://grupoelectrostore.com/shop/interruptores-y-switches/releelectromagnetico-5-pines-5vdc-srd-5vdc-sl-c/
- E-Marmolejo, R. (2017, noviembre 25). LM35—El sensor de temperatura más popular. *HETPRO/TUTORIALES*. Recuperado el 11 de Marzo de 2021, de https://hetpro-store.com/TUTORIALES/lm35/
- García, P. (2013, septiembre 5). ¿Qué es el control PID? *Franklin Electric | Noticias del Mercado*. Recuperado el 11 de Marzo de 2021, de https://franklinelinkmx.wordpress.com/2013/09/05/que-es-el-control-pid/
- Geekbot Electronics. (2021). Módulo I2C para LCD. *Geekbot Electronics*. Recuperado el 11 de Marzo de 2021, de http://www.geekbotelectronics.com/producto/modulo-i2c-para-lcd/
- Guerrero, J. (2014, septiembre 21). Arduino Uno: Especificaciones y características. *PlusElectric*. Recuperado el 11 de Marzo de 2021 , de https://pluselectric.wordpress.com/2014/09/21/arduino-uno-especificacionesy-caracteristicas/
- Guo, J. (2016, marzo 30). *Control de la temperatura de la cáscara del huevo incubable*. aviNews, la revista global de avicultura. Recuperado el 9 de Marzo de 2021,

de https://avicultura.info/control-de-la-temperatura-de-la-cascara-y-surelacion-con-la-calidad-del-pollito-y-el-rendimiento-del-pollo/

- Gutierrez, M. (2020). *Humedad: ¿Qué es? Origen, tipos y como se mide la humedad*. Recuperado el 11 de Marzo de 2021, de https://www.ecologiahoy.com/humedad
- IBEROBOTICS. (2021). Pantalla LCD 16x2 1602 HD44780 fondo verde / letras negras, retroiluminado » IBEROBOTICS. *IBEROBOTICS*. Recuperado el 11 de Marzo de 2021, de https://www.iberobotics.com/producto/pantalla-lcd-16x2-1602-hd44780-display-green-backlight/
- Isaac. (2019, junio 24). LM35: Información completa sobre este sensor de temperatura. *Hardware libre*. Recuperado el 11 de Marzo de 2021 , de https://www.hwlibre.com/lm35/
- Llamas, L. (2016, diciembre 22). Conmutar cargas con Arduino y relé de estado sólido. *Luis Llamas*. Recuperado el 11 de Marzo de 2021, de https://www.luisllamas.es/arduino-rele-estado-solido-ssr/
- Moya, S. (2018, diciembre 24). *Conceptos Básicos: Sistemas de Control*. ISA Sección Central México. Recuperado el 11 de Marzo de 2021 , de https://www.isamex.org/intechmx/index.php/2018/12/24/conceptos-basicossistemas-de-control/
- Muñiz, A. (2015, agosto 6). *7 consejos básicos para criar gallinas*. Mis Animales. Recuperado el 11 de Marzo de 2021, de https://misanimales.com/7-consejosbasicos-para-criar-gallinas/

Naylamp Mechatronics. (2021). *Sensor de temperatura y humedad relativa DHT11*. Naylamp Mechatronics - Perú. Recuperado el 11 de Marzo de 2021, de https://naylampmechatronics.com/sensores-temperatura-y-humedad/57 sensor-de-temperatura-y-humedad-relativa-dht11.html

Naylamp Mechatronics SAC. (2021a). *Módulo adaptador LCD a I2C*. Naylamp Mechatronics - Perú. Recuperado el 11 de Marzo de 2021, de

https://naylampmechatronics.com/displays/60-modulo-adaptador-lcd-ai2c.html

- Naylamp Mechatronics SAC. (2021b). *Módulo Bluetooth HC06*. Naylamp Mechatronics - Perú. Recuperado el 11 de Marzo de 2021, de https://naylampmechatronics.com/inalambrico/24-modulo-bluetooth-hc06.html OMLET. (2004). *La incubación natural de los huevos | Incubación | Incubación | Guía* 
	- *| Omlet ES*. Recuperado el 11 de Marzo de 2021, de https://www.omlet.es/guide/incubaci%C3%B3n/incubaci%C3%B3n/natural
- purolomo. (2019, diciembre 2). La industria avícola se apoya en la incubación artificial para ser más productiva. *PuroLomo*. Recuperado el 11 de Marzo de 2021, de https://purolomo.wordpress.com/2019/12/02/la-industria-avicola-se-apoya-enla-incubacion-artificial-para-ser-mas-productiva/

Rivera, O. P. (s. f.). *DEFINICIONES EN CONTROL AUTOMÁTICO*. 10.

- Rodríguez, J., & Cruz, A. (2017). Factores que afectan la incubabilidad de huevo fértil en aves de corral. *Nutrición Animal Tropical*, *11*, 16. Recuperado el 11 de Marzo de 2021, de https://doi.org/10.15517/nat.v11i1.28295
- Sifontes, J. (2015, noviembre 12). Optimizando el Proceso de Incubación. *SofOS*. Recuperado el 8 de Marzo de 2021, de http://www.sofoscorp.com/optimizando-el-proceso-de-incubacion/
- Smith, T. (2013, septiembre 27). *Procedimiento para la incubación de huevos*. Avicultura.mx. Recuperado el 9 de Marzo de 2021, de https://www.avicultura.mx/destacado/Procedimiento-para-la-incubacion-dehuevos
- Talos Electronics. (2021). *Mini Bomba De Agua 12v 6w R385*. Talos Electronics. Recuperado el 14 de Marzo de 2021, de https://www.taloselectronics.com/products/mini-bomba-de-agua-12v-6w-r385
- Ucha, F. (2009, enero). *Definición de Temperatura*. Definición ABC. Recuperado el 10 de Marzo de 2021, de https://www.definicionabc.com/general/temperatura.php
- Universidad de Georgia. (2010, julio 27). *Apareamiento y reproducción natural*. Elsitio Avicola. Recuperado el 9 de Marzo de 2021, de https://www.elsitioavicola.com/articles/1784/apareamiento-y-reproducciannatural/
- Universidad de Mississippi. (2013, diciembre 17). *Cuidado e incubación de los huevos fértiles*. Elsitio Avicola. Recuperado el 8 de Marzo de 2021, de https://www.elsitioavicola.com/articles/2496/cuidado-e-incubacian-de-loshuevos-fartiles/
- Villajulca, J. (2019, junio 18). Control ON/OFF o Todo/Nada. *Instrumentacion y Automatizacion Industrial*. Recuperado el 11 de Marzo de 2021, de https://instrumentacionycontrol.net/control-on-off-o-todo-nada/
- Wineland, M. (2014, diciembre 30). *La importancia del volteo del huevo en la incubación*. Elsitio Avicola. Recuperado el 9 de Marzo de 2021, de https://www.elsitioavicola.com/articles/2656/la-importancia-del-volteo-delhuevo-en-la-incubacian/
- YOROBOTICS. (2021). *Rele Estado Solido SSR SSR-10DA 10A 3~32VDC 24~380VAC Relevo*. Yorobotics. Recuperado el 11 de Marzo de 2021, de https://yorobotics.co/inicio/1985-rele-estado-solido-ssr-ssr-10da-10a-332vdc-24380vac-relevo.html

Bru, S. (2019) *Control de una incubadora mediante Arduino y Android* [Trabajo fin de grado, Escola Tècnica Superior d'Enginyeria InformàticaUniversitat Politècnica de València]. Recuperado el 11 de Marzo de 2021, de https://riunet.upv.es/bitstream/handle/10251/128490/Bru%20-

%20Control%20de%20una%20incubadora%20mediante%20Arduino%20y%20Andro id.pdf?sequence=1&isAllowed=y

Jara, C. (2019) *Desarrollo de un equipo inteligente para controlar los parámetros de gestación en huevos de aves de corral* [Trabajo de titulación, Universidad Católica De Santiago de Guayaquil]. Recuperado el 11 de Marzo de 2021, de http://repositorio.ucsg.edu.ec/bitstream/3317/12640/1/T-UCSG-PRE-TEC-IECA-97.pdf

Ríos, A. (2011). Incubadora de huevos—EcuRed. Recuperado el 17 de Marzo de 2021, de https://www.ecured.cu/Incubadora\_de\_huevos

# **Anexos**